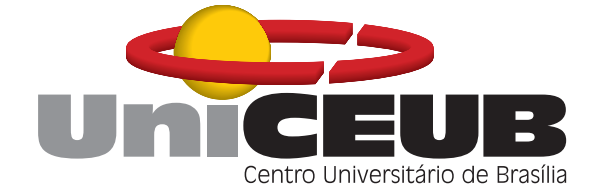

## CENTRO UNIVERSITÁRIO DE BRASÍLIA - UniCEUB CURSO DE ENGENHARIA DE COMPUTAÇÃO PROJETO FINAL

## $T$ ransferência de dados via rede elétrica baseado no **protocolo X-10**

**Christian Ranier de Miranda Chagas**

Novembro de 2010

## **Christian Ranier de Miranda Chagas**

## **Transferencia de dados via rede el ˆ etrica baseado no ´ protocolo X-10**

Trabalho apresentado ao Centro Universitario de ´ Brasília (UniCEUB) como pré-requisito para a obtenção de Certificado de Conclusão de Curso de Engenharia de Computação.

Prof. Orientador: Luís Cláudio Lopes de Araújo

Brasília Novembro de 2010

#### **Christian Ranier de Miranda Chagas**

## **Transferência de dados via rede elétrica baseado no protocolo X-10**

Trabalho apresentado ao Centro Universitário de Brasília (UniCEUB) como pré-requisito para a obtenção de Certificado de Conclusão de Curso de Engenharia de Computação. Orientador: Prof. Luís Cláudio Lopes de Araújo

Este Trabalho foi julgado adequado para a obtenção do Título de Engenheiro de Computação, e aprovado em sua forma final pela Faculdade de Tecnologia e Ciências Sociais Aplicadas -FATECS.

> Prof. Abiezer Amarilia Fernandez Coordenador do Curso

**Banca Examinadora:**

Prof. orientador: Luís Cláudio Lopes de Araújo, Mestre, UniCEUB

Prof. Antônio Barbosa Junior, Doutor, UniCEUB

### **DEDICATORIA ´**

Dedico este trabalho a Deus, pois sem Ele, nada seria possível e não estaríamos aqui reunidos, desfrutando, juntos, destes momentos que nos são tão importantes.

Dedico este trabalho de conclusão da graduação aos meus pais, irmãos, familiares e amigos que de muitas formas me incentivaram e ajudaram para que fosse possível a concretização deste trabalho.

#### **Agradecimentos**

Agradeço a Deus, pela vida e saúde, por me proporcionar uma família que me apoia e me incentiva, por ser rodeado de pessoas que torcem por mim e que sei que posso contar em todos os momentos.

Aos meu pais, Luiz Gonzaga das Chagas e Ana Lúcia de M. Chagas, pelo conhecimento, ajuda e por todo o esforço que tem feito para que eu pudesse me tornar uma pessoa melhor, pelas orações e torcida em todos os momentos da minha vida.

A minha irmã Karynne Christiane de M. Chagas, pela paciência e por me aturar nos momentos de mau humor e proporcionar momentos de descontração.

Aos amigos Fernando Santiago e Luís Fellipe, pelas dicas e conselhos sempre muito valiosos.

A toda minha família e amigos, por constituírem um clima saudável de união, respeito e paz.

Ao Professor e Orientador Luís Cláudio Lopes de Araújo, pelo conhecimento técnico e por me direcionar para o caminho correto.

## *Sumario ´*

## **Lista de Figuras**

#### **Resumo**

#### **Abstract**

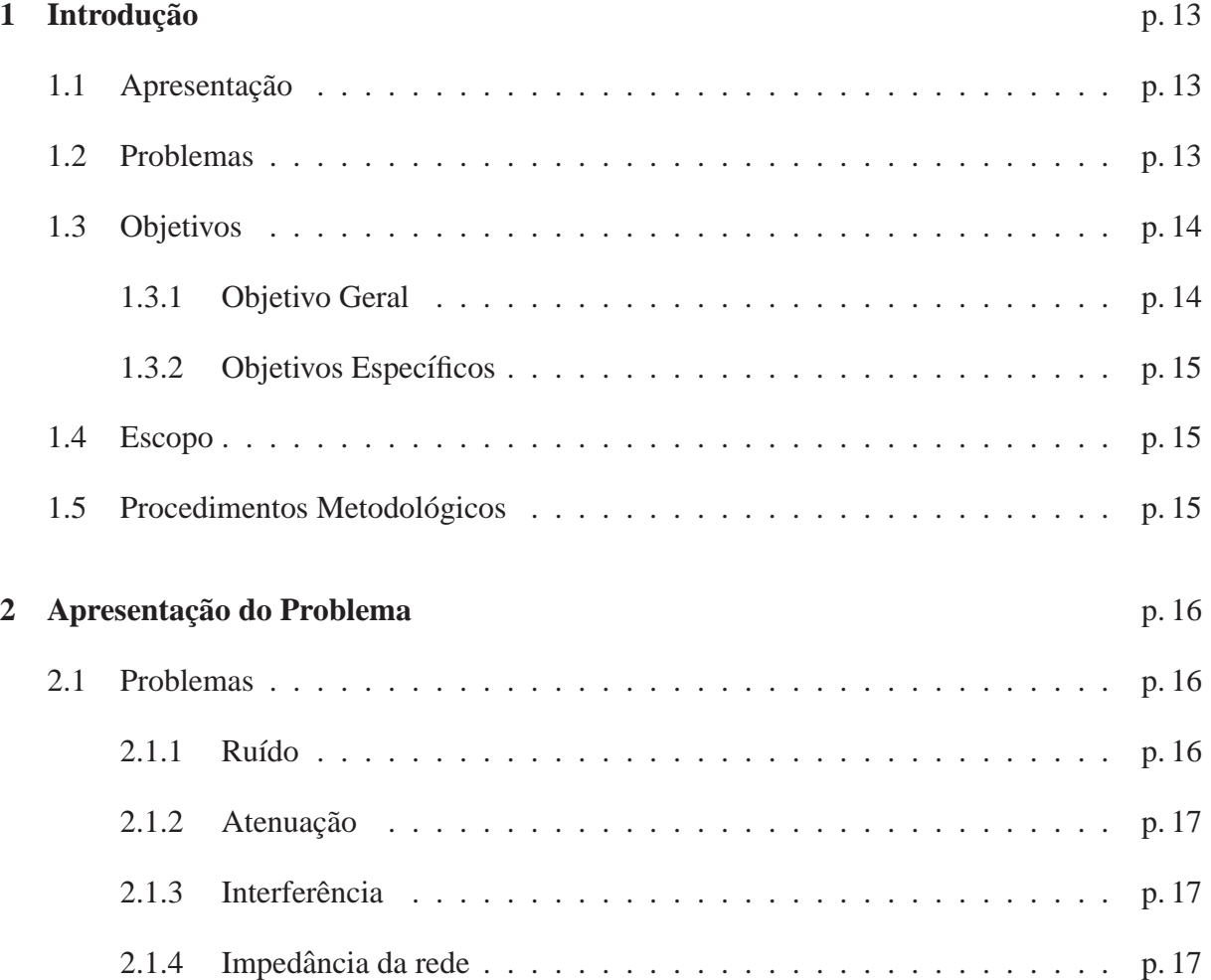

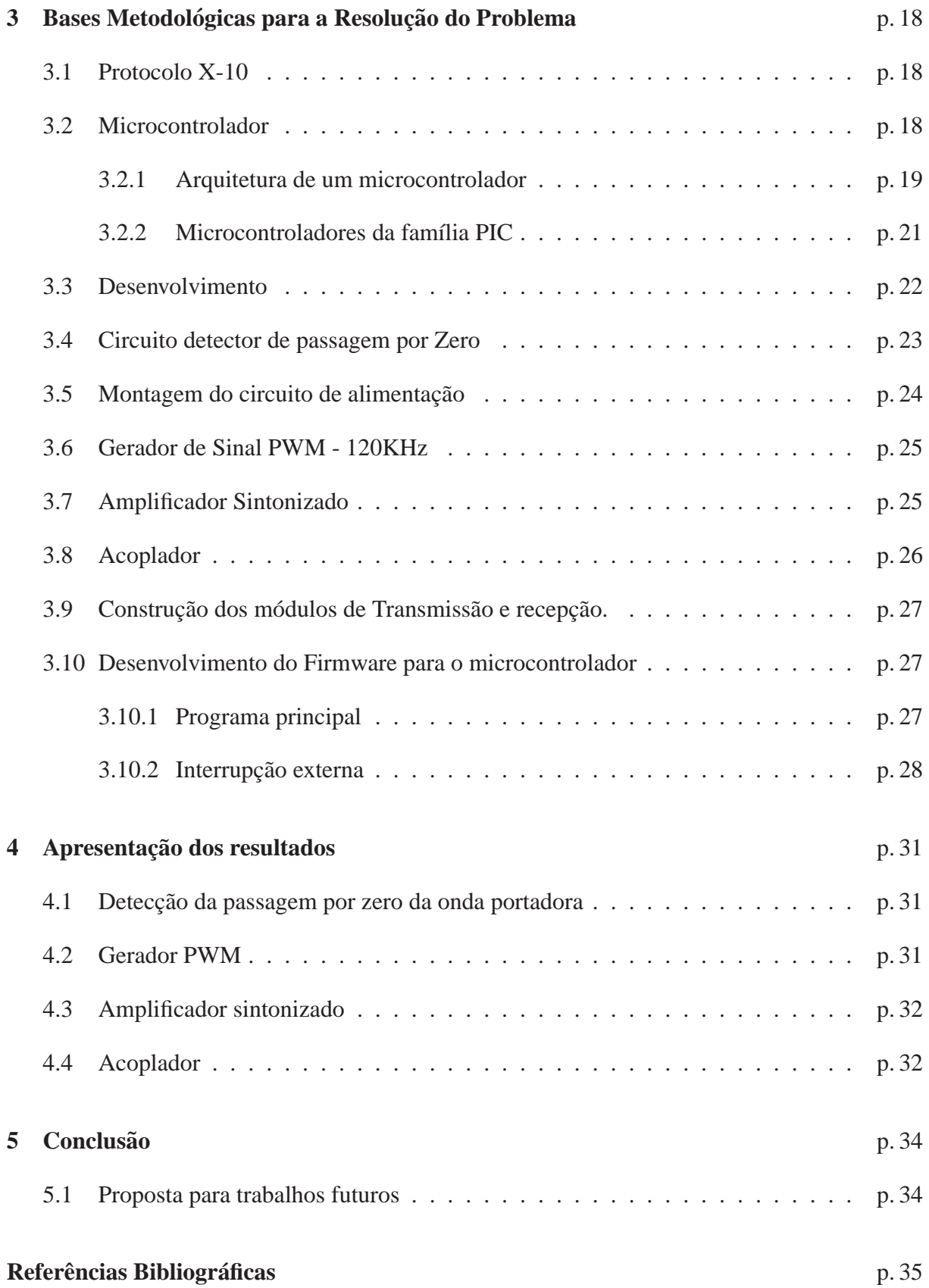

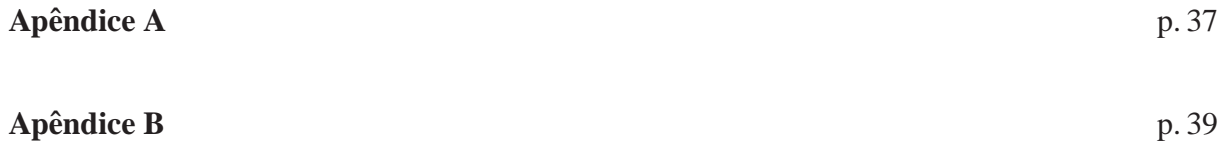

## *Lista de Figuras*

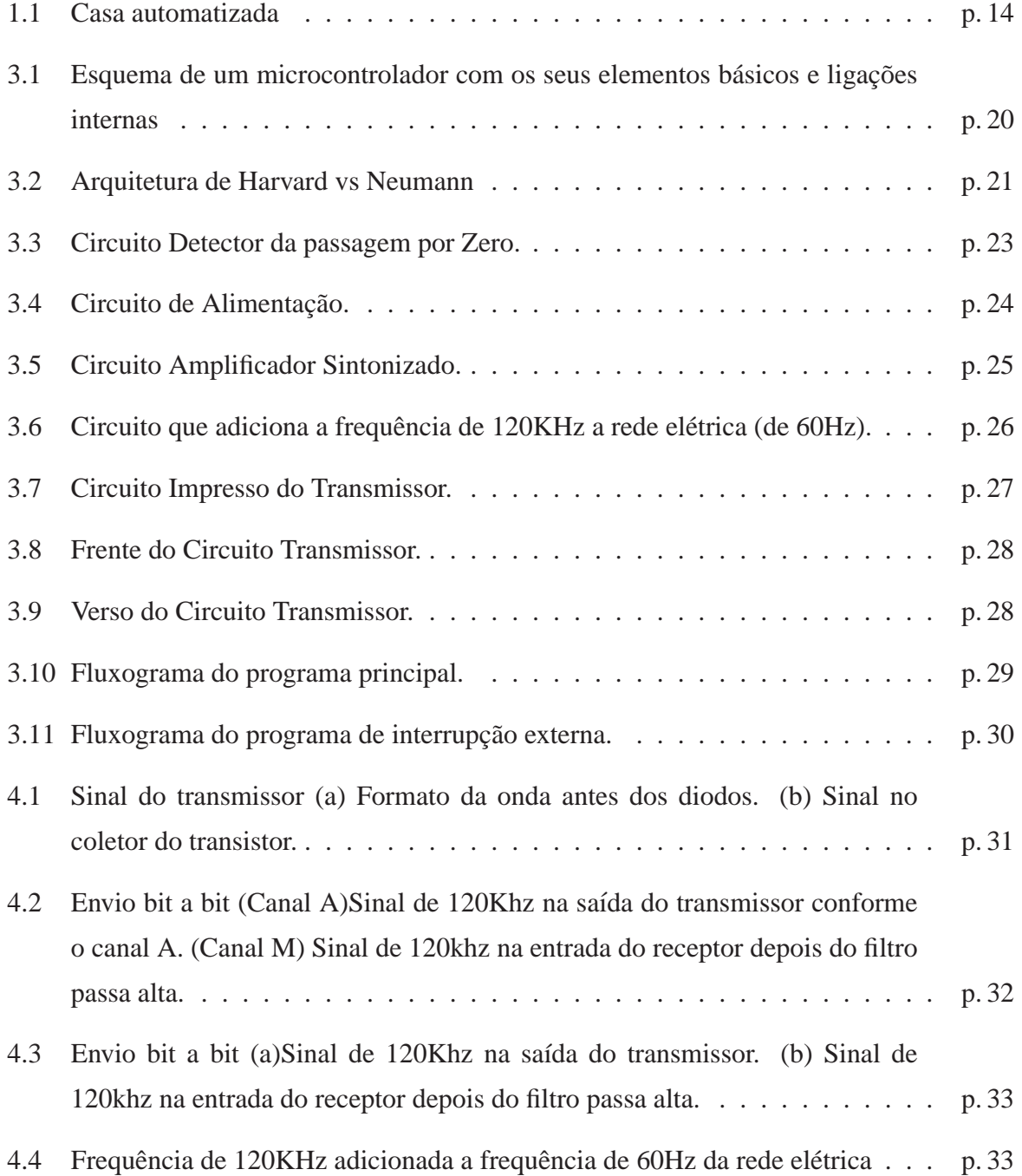

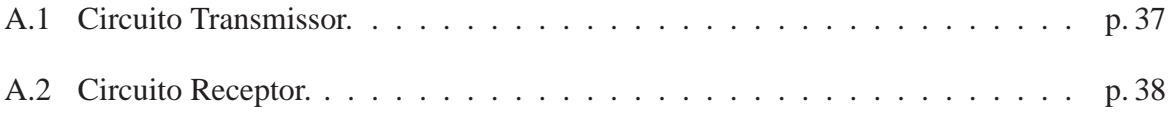

## *Resumo*

Este trabalho da disciplina de Projeto Final com a tecnologia que permite a transmissão de dados via rede elétrica que é baseado no protocolo de transmissão de dados chamado de X-10. Com essa tecnologia é possível enviar comandos/dados de um transmissor para o receptor através da rede elétrica. A tecnologia do protótipo envia um conjunto de 8bits através da rede elétrica utilizando a onda portadora de 60 Hz para poder transmitir somando a essa onda um sinal de 120KHz com o tempo de 1ms toda vez que a onda portadora passa por um eixo zero.

## *Abstract*

This study of the discipline of Final Project with the technology that allows data transmission grid that is based on the data transmission protocol called X-10. With this technology you can send commands / data from a transmitter to the receiver via the power grid. Technology prototype sends a set of 8bits over power lines using the carrier wave of 60 Hz to pass adding to this wave a 120KHz signal with a time of 1 ms each time the carrier wave passes through a zero axis.

## *1 Introdução*

## 1.1 Apresentação

A automação residencial é uma alternativa para melhorar o conforto em uma residência. Com ela é possível habilitar ou desabilitar tomadas, lâmpadas, equipamentos eletrônicos, sensores de segurança etc.

O Power Line Communication (PLC) é uma tecnologia que realiza a integração para a automação residencial onde os equipamentos usados podem comunicar entre si, conforme a figura 1.1 p.14.

Através de um dispositivo mestre é possível enviar dados pela da rede elétrica já existente ao dispositivo escravo e este interpretar e executar o comando enviado pelo dispositivo mestre de ligar ou desligar algum equipamento eletrônico que esteja conectado ao escravo.

Os sistemas automatizados de controle foram adotados inicialmente para aplicações industriais por volta de 1970 e com a consolidação da automação industrial, em seguida, o comércio residencial vem evoluindo até os dias de hoje.

## **1.2 Problemas**

Existe uma necessidade de integração entre os equipamentos eletrônicos e a residência. Para realizar essa integração existem alguns meios para que isso ocorra como: cabeamento estruturado, redes sem fio ou até mesmo através pela própria rede elétrica já existente em sua residência red, objeto de estudo desta monografia.

Este trabalho tem por objetivo mostrar uma solução para o problema de integração entre um módulo de transmissão que é o dispositivo mestre que irá enviar os comandos a serem

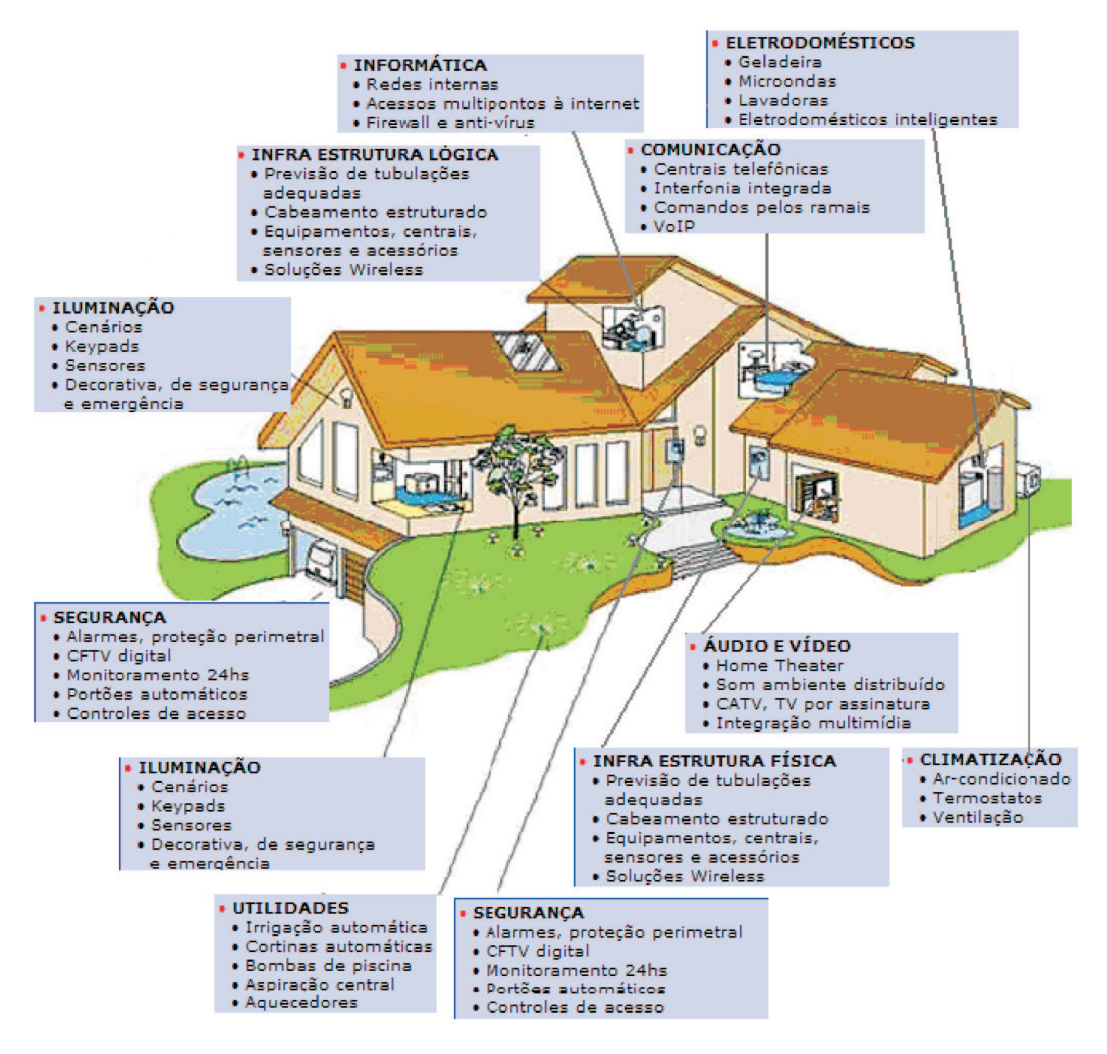

Figura 1.1: Casa automatizada

realizados através da rede elétrica e um ou dois módulos de recepção que são os dispositivos escravos.

## **1.3 Objetivos**

### **1.3.1 Objetivo Geral**

Este trabalho tem como principal objetivo realizar a comunicação entre dois ou mais dispositivos através de uma rede elétrica já existente com um transmissor e dois ou mais receptores usando um protocolo baseado no protocolo  $X-10$  com algumas modificações, e adaptar para ser usado em uma automação residencial para o acionamento remoto desses dispositivos.

#### **1.3.2 Objetivos Específicos**

- Implementar o circuito para a detecção do ponto Zero do sinal da onda portadora;
- Programar o transmissor que irá gerar o sinal de 120KHz;
- · Desenvolver os comandos enviados através da rede elétrica através da onda portadora; e
- Construir circuito de recepção do sinal de 120KHz.

### **1.4 Escopo**

Este trabalho será limitado em dois módulos de desenvolvimento. Um será o de transmissão e outro de recepção de dados. Esses dois módulos irão se comunicar via rede elétrica usando o protocolo de comunicação X-10.

### **1.5 Procedimentos Metodologicos ´**

Foram utilizadas algumas ferramentas para o desenvolvimento tais como MPLAB para o desenvolvimento do software para o microcontrolador PIC16F628A, Altium Designer Summer 09 para o esquemático do projeto físico, uma gravadora PICKIT3 para a gravação do software nos microcontroladores.

## 2 Apresentação do Problema

A tecnologia de transmissão de dados via rede elétrica possuem alguns aspectos positivos e outros negativos. Como aspecto positivo, podemos citar o baixo custo para a implementação e a facilidade de instalação em uma residência. Um ponto negativo do protocolo que ele é relativamente lento no envio de comandos; não suporta a confirmação da transmissão de mensagens e a confiabilidade que é afetada pelo meio de transmissão devido a fatores como o ruído, atenuação, interferência etc. Por outro lado temos problemas que merecem atenção e estudo como o meio de transmissão: as redes elétricas.

As redes elétricas existentes não foram pensadas para a transmissão de dados, com isso a transferência dos mesmos torna-se difícil devido a níveis de ruído e atenuação em frequências muito altas.

### **2.1 Problemas**

Os problemas encontrados em uma rede elétrica que afetam a boa comunicação são:

- Ruído:
- Atenuação;
- Interferência;
- Impedância da rede elétrica.

#### **2.1.1 Ruído**

Um dos problemas mais discutidos em termos de tecnologia PLC (Power Line Communications) diz respeito à sua suscetibilidade a ruídos. A interferência causada por aparelhos eletrônicos insere ruídos no canal de transmissão, reduzindo a qualidade da transferência de dados. Essas interferências são denominadas de ruídos impulsivos e podem ser classificadas em: impulso síncrono, impulso tonal de interferência não intencional, impulso tonal de interferência intencional, impulso de alta frequência e impulso de apenas uma ocorrência [Simon].

#### 2.1.2 Atenuação

Em transmissões que utilizam altas frequências, a distância percorrida pelo sinal revela outro problema comum em redes PLC: a atenuação. Essa questão também é evidenciada por descontinuidades ao londo da fiação elétrica, como: tomadas, interruptores e emendas feitas nos fios. Equipamentos conectados nas tomadas também contribuem para isso, uma vez que a diferença de impedância entres esses aparelhos, resultado de filtros capacitivos nos próprios equipamentos que impõem limites para sinais como baixa frequência, causa perda do sinal, que acaba sendo refletido [FERREIRA,2005].

#### **2.1.3 Interferencia ˆ**

A frequência utilizada pelo protocolo X-10 é de 120KHz que é diferente da frequência utilizada pelo PLC que vaira entre 1MHz e 30 MHz, essa faixa é utilizada por outros serviços de comunicação e ainda existe um grande problema de interferência entre eles. Os cabos da rede elétrica não tem uma blindagem eficiente e acaba ocorrendo mudanças no sinal de uma rádio frequência e alguns dispositivos elétricos geram distúrbios harmônicos na rede elétrica e isso afeta o sinal e torna inviável a comunicação em alguns lugares.

#### **2.1.4 Impedancia da rede ˆ**

A impedância irá determinar a potência que o transmissor deve enviar o sinal através da rede elétrica, os fatores que podem modificar a impedância são:

- Impedância do transformador de distribuição, que aumenta com a frequência.
- Impedância dos equipamentos eletrônicos conectados na rede elétrica
- Impedância da característica do cabo de transmissão, que apresentam impedâncias distintas o que prejudica a homogeneidade do meio condutor.

## *3 Bases Metodologicas para a ´ Resoluc¸ao do Problema ˜*

### **3.1 Protocolo X-10**

Uma empresa escocesa, a Pico Eletronics LTDA, em 1976 desenvolvem uma série de chips cujo os projetos tinham o código X-1 até o X-9. Logo tiveram uma ideia para controlar luzes e aparelhos de modo remoto sem instalar cabos adicionais na residência e esse propósito deu início ao projeto denominado X-10.

Com isso os primeiros módulos conseguiam realizar o controle de luzes e alguns aparelhos pela rede elétrica já existente em uma residência.

## **3.2 Microcontrolador**

Os microcontroladores possuem todos os periféricos necessários em um único chip, possui um tamanho muito reduzido, ou seja, as memórias, barramentos, timer's, conversores de sinais digitais e analógicos, portas de comunicação etc estão todos contidos no mesmo chip. Os microcontroladores tem um desempenho inferior comparado com os microprocessadores, mas para a resolução deste problema necessitamos de custos, processamento instruções em dimensões bem menores.

Os microcontroladores são amplamente usados em projetos de automação, sejam para o desenvolvimento industrial, residencial, eletrodomésticos, brinquedos eletrônicos ou qualquer funcionalidade necessária para o funcionamento de um dispositivo eletrônico.

Podemos encontrar algumas particularidades físicas para microcontroladores como:

- Quantidade de pinos de entrada e saída (E/S);
- Quantidade de memória interna;
- Alimentação;
- Periféricos;
- Arquitetura;
- Set de instruções;
- Velocidade de processamento.

#### **3.2.1 Arquitetura de um microcontrolador**

Os microcontroladores da família PIC  $<sup>1</sup>$  possuem como características em sua arquite-</sup> tura (figura 3.1):

Memória de dados: Permite a leitura/gravação de um determinado dado sempre que necessário.

**Memória programada:** Local onde fica o programa do microcontrolador.

- **ULA (Unidade Lógica Aritmética):** Onde são realizados os cálculos e a lógica matemática.
- **CPU (Unidade Central de Processamento):** Parte responsavel pelo processamento de dados ´ da unidade.
- Periféricos: Responsável por realizar o controle dos dispositivos, como acesso a memória, interrupções, conversões digitais e analógicas etc.

**Entradas e saídas** - 3 modos para transferir dados para a memória.

E/S programada;

E/S acionada por interrupção;

E/S acesso direto a memória.

<sup>&</sup>lt;sup>1</sup>Microcontrolador PIC. Ex. PIC16F628A

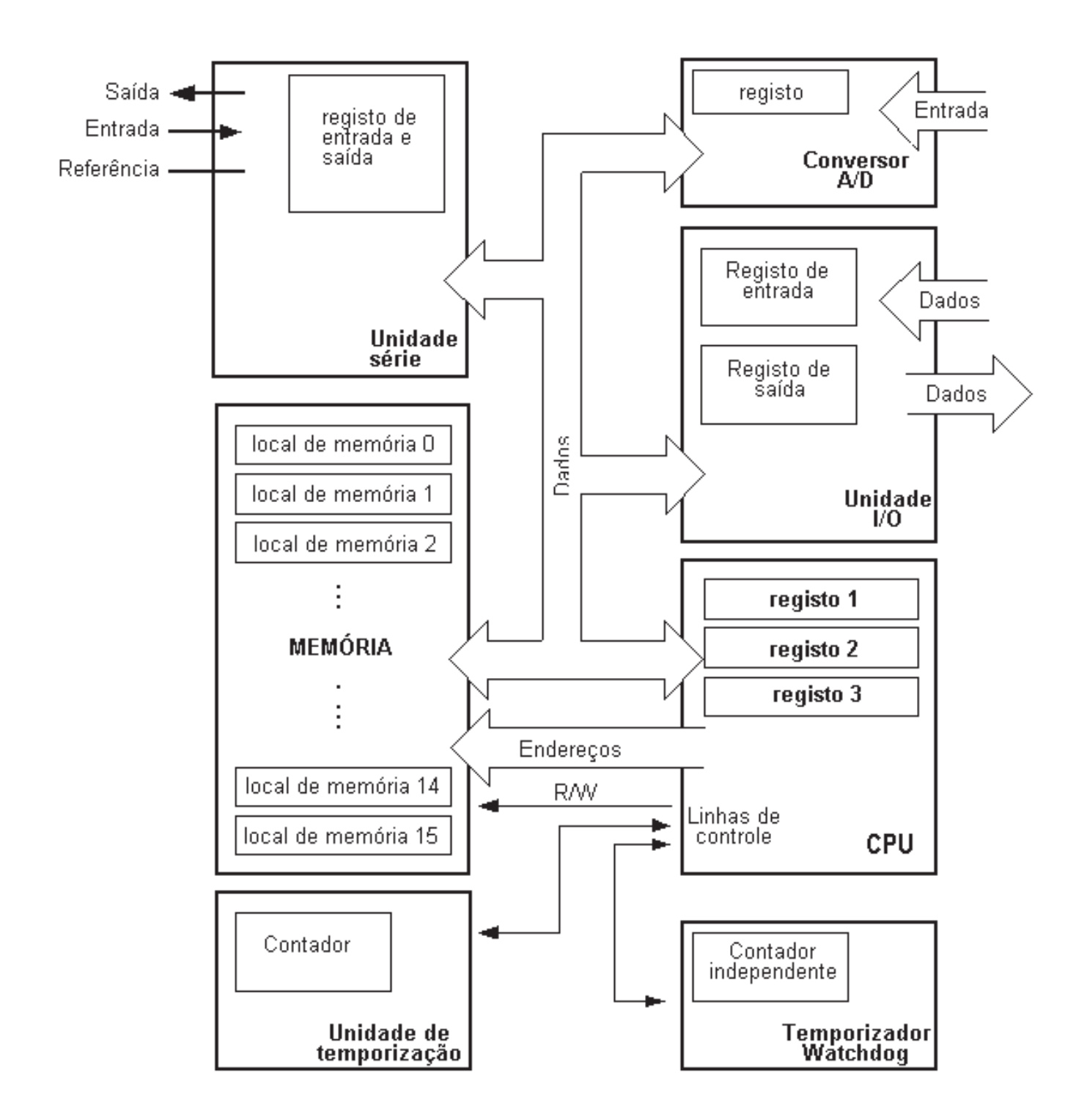

Figura 3.1: Esquema de um microcontrolador com os seus elementos básicos e ligações internas

#### **3.2.2 Microcontroladores da fam´ılia PIC**

A arquitetura baseada no modelo Harvard é baseado na separação dos barramentos de dados das memórias de instruções e das memórias de dados, permitindo o acesso simultâneo em qualquer umas das memórias<sup>2</sup>. Já na arquitetura de Von-Neumann conforme a figura 3.2 é possível armazenar o programa no mesmo espaço de memória de dados.

Os microcontroladores da família PIC foi desenvolvido pela empresa Microchip, que utiliza o modelo Harvard na arquitetura dos seus microcontroladores que e bem diferente da ´ arquitetura tradicional Von-Neumann.

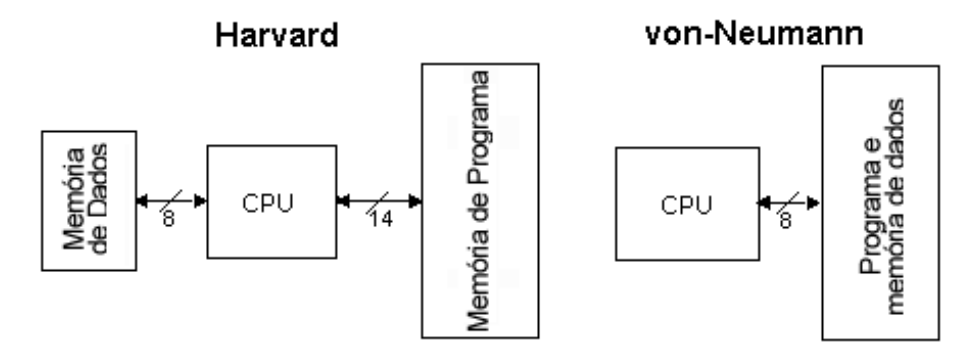

Figura 3.2: Arquitetura de Harvard vs Neumann

A utilização dos microcontroladores da família PIC traz algumas vantagens como por exemplo o SET<sup>3</sup> de instruções que é semelhante aos dos microcontroladores da família PIC, assim torna-se mais fácil a familiarização com todos os microcontroladores da Microchip o que facilita a migração para outro modelo de microcontrolador, caso necessário.

Os microcontroladores da família PIC dispõe internamente de dispositivos típicos de um sistema microprocessado. Possui uma CPU (Unidade Central de Processamento) com a finalidade de interpretar as instruções do programa, Memória PROM (Memória Programável Somente para Leitura) no qual irá memorizar de modo permanente as instruções do programa, memória RAM (Memória de Acesso Aleatório) utilizada para armazenar as variáveis usadas no conjunto de instruções do programa e os E/S (Entrada/Saída) que controla dispositivos externos tais como sensores chaves e as interrupções.

No projeto do hardware, tanto do transmissor quanto do receptor, foi utilizado o

 $2$ Memória de dados ou memória de instruções.

 $3$ Função do microcontrolador para configurar determinada ação. Ex. Configurar porta do microcontrolador apenas para enviar ou para receber dados.

PIC16F628A, nele possui o PORT A e o PORT B que cada um deles possui 8 portas cada, por exemplo PORT B possui oito pinos configuráveis como entrada ou saída, as portas são chamadas de RB0, RB1, RB2, RB3, RB4, RB5, RB6, RB7. A porta RB0 é utilizada para interrupção externa, assim como os pinos RB4 a RB7 podem ser utilizados para gerar interrupções de mudança de estado. o MCLR<sup>4</sup> que é o master clear externo, sempre que esse estiver em nivel lógico baixo (GND), o programa será reiniciado e quando estiver com o nível lógico em nível alto  $(+5V \text{ em})$ corrente contínua) o programa irá retomar do ponto inicial.

A Microchip disponibiliza em seu site um ambiente de desenvolvimento integrado, denominado MPLAB, disponibilizado gratuitamente. O MPLAB possui um ambiente de programação em Assembley, que é a linguagem adotada no desenvolvimento do software tanto para o módulo transmissor quanto para o módulo receptor. Também foi utilizado o software Altuim Desing 09 que é um software para o desenvolvimento do hardware, no qual foram gerados os esquemáticos do transmissor quanto do receptor conforme o Apêndice A p.37 e p.38.

## **3.3 Desenvolvimento**

O desenvolvimento do módulo de transmissão via rede elétrica e do módulo de recepção via rede elétrica foram divididos em blocos.

O projeto para a transmissão e a recepção foram divididos em diversas tarefas e definidas da seguinte forma:

- Circuito detector de passagem por zero;
- Montagem do circuito de alimentação;
- Geração do Sinal PWM (Pulse-width modulation) 120KHz;
- Amplificador sintonizado;
- Acoplador;
- Os módulos de transmissão e recepção;
- Firmaware para o microcontrolado.

 $4$ Porta de configuração para reiniciar o microcontrolador. Apenas a memória de dados será reiniciada.

## **3.4 Circuito detector de passagem por Zero**

O envio de dados pela rede elétrica é sincronizado com a passagem por zero do sinal senoidal da onda portadora da rede elétrica, com isso o circuito detecta essa passagem por zero.

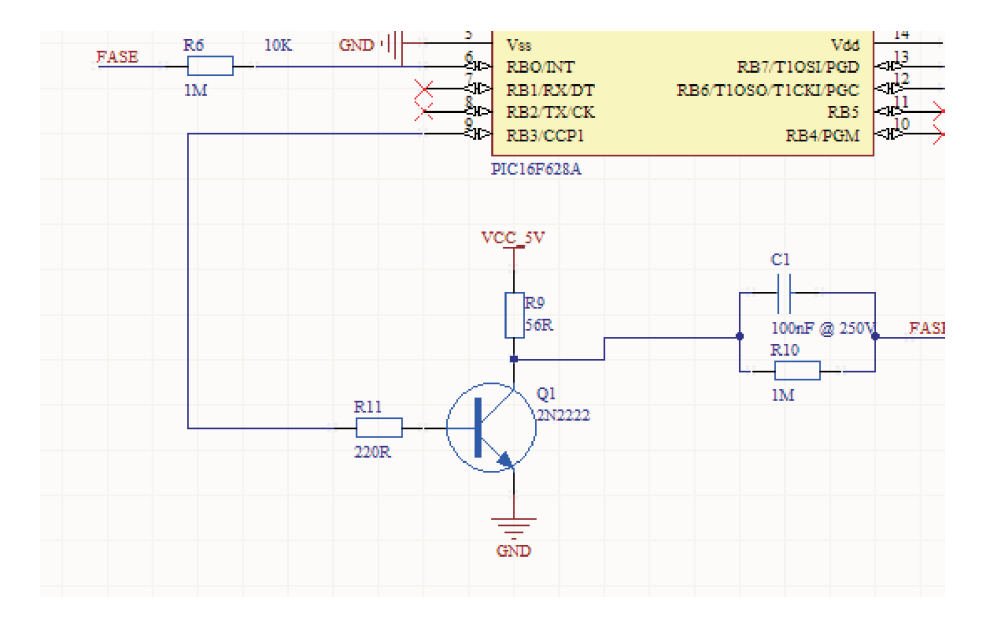

Figura 3.3: Circuito Detector da passagem por Zero.

$$
VCC - RC \cdot IC - VCE = 0 \tag{3.1}
$$

onde,

Para Saturação do transistor

$$
IB = I \cdot \text{C} \cdot \text{Cat} \beta \tag{3.2}
$$

Considerando que o HFE do transistor 2N2222 representado por Q1 na figura 3.3, no pior caso, é de 200, temos:

$$
IB = \frac{5mA}{200} = 0,0025mA
$$
\n(3.3)

Um valor maior para IB foi adotado para garantir a saturação, IB=0,1mA e VB=0,8 para que após a região de corte fique na região de saturação e então

$$
RB = VB - \frac{VBE}{IB}.\tag{3.4}
$$

O sinal presente na base do transistor (figura 3.3) é a resultante da retificação em onda completa sem a filtragem da senóide do transformador, quando a tensão na base do transmissor for menor que 0,7V o transistor fica na região de corte e depois que é liberado a tensão de 5V na saída (Tensão no coletor), caso não ocorra o transistor fica saturado, assim a saída equivale a um valor próximo de 0V. A saída é ligada na entrada do microcontrolador, com isso é possível gerar a interrupção cada vez que ocorre uma passagem por zero.

## 3.5 Montagem do circuito de alimentação

O microcontrolador precisa de uma alimentação de 5V cc e para gerar essa tensão foi utilizada um retificador de onda completa, representado como D3, conforme a figura 3.3, com um filtro capacitivo e um regulador de tensão. Com isso é possível garantir 5V estável na saída mesmo com variações na entrada.

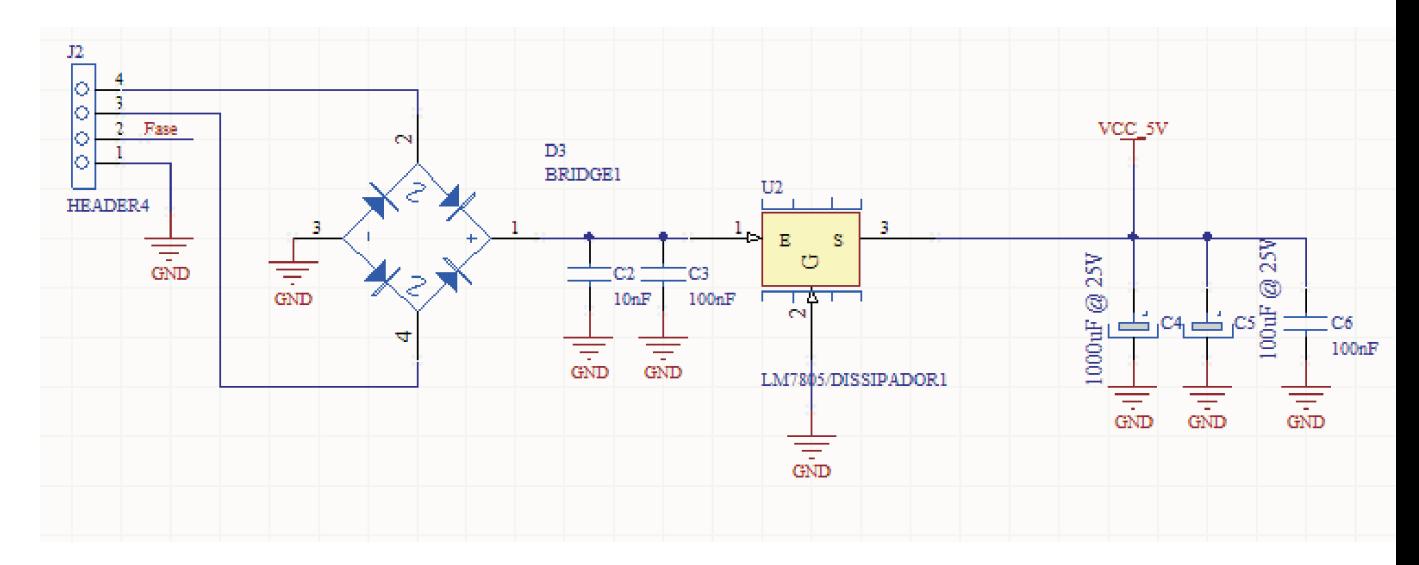

Figura 3.4: Circuito de Alimentação.

## **3.6 Gerador de Sinal PWM - 120KHz**

Para gerarmos a frequência de 120KHz é utilizado uma função do microcontrolador que se chama PWM. A frequência do PWM é realizada pelo TIMER2, é uma função do microcontrolador, a configuração do TIMER2.

## **3.7 Amplificador Sintonizado**

A recepção do sinal enviado pelo transmissor é efetuado por um detector de envoltória configurado para uma frequência de 120 KHz conforme o diagrama a seguir (figura 3.5).

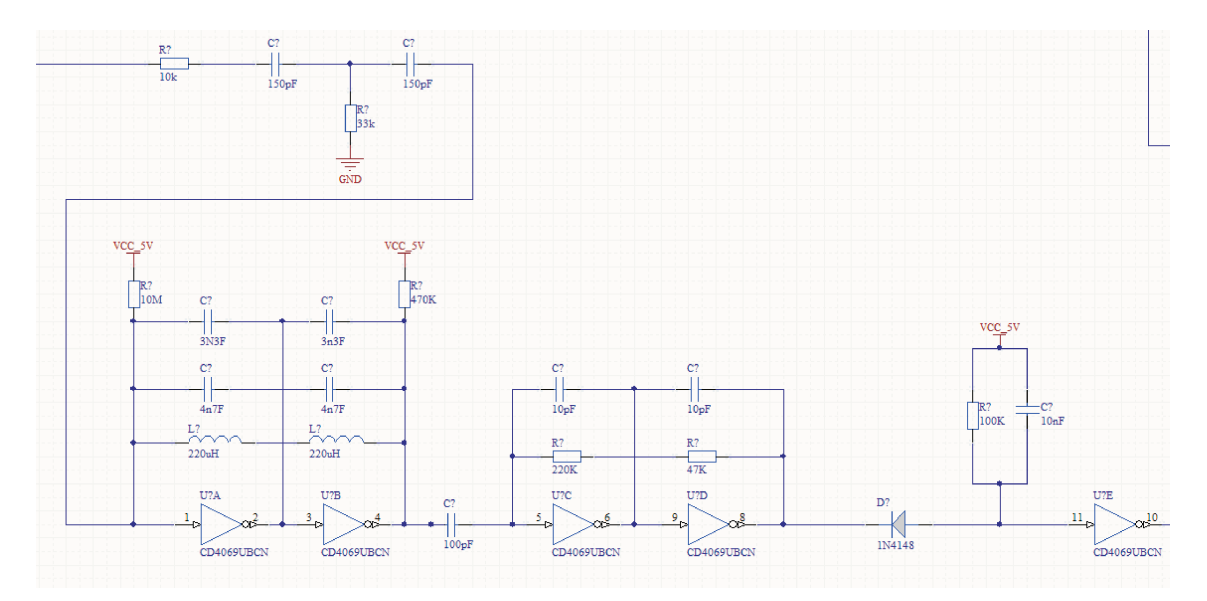

Figura 3.5: Circuito Amplificador Sintonizado.

O acoplador efetua uma filtragem e foi incluído um filtro passa alta para evitar algum ruído eventual, para o cálculo do filtro passa alta usamos a seguinte equação.

$$
f = \frac{1}{2 \cdot \pi \cdot C \cdot R} \tag{3.5}
$$

O filtro passa alta assegura que o sinal de 120KHz possa ser reconhecido e em seguida é amplificado por uma série de inversores, configurado como amplificadores de alto ganho. A detecção de envoltória é feita com diodo, capacitor e resistor com isso o sinal é mantido em nível 1 quando recebe a frequência de 120KHz.

### **3.8 Acoplador**

A função do acoplador no projeto é para adicionar a rede elétrica o sinal de 120KHz enviado pelo transmissor oriundo do PWM e também de impedir que o sinal de 60 Hz da rede elétrica afim de evitar que as altas tensões possam danificar o circuito.

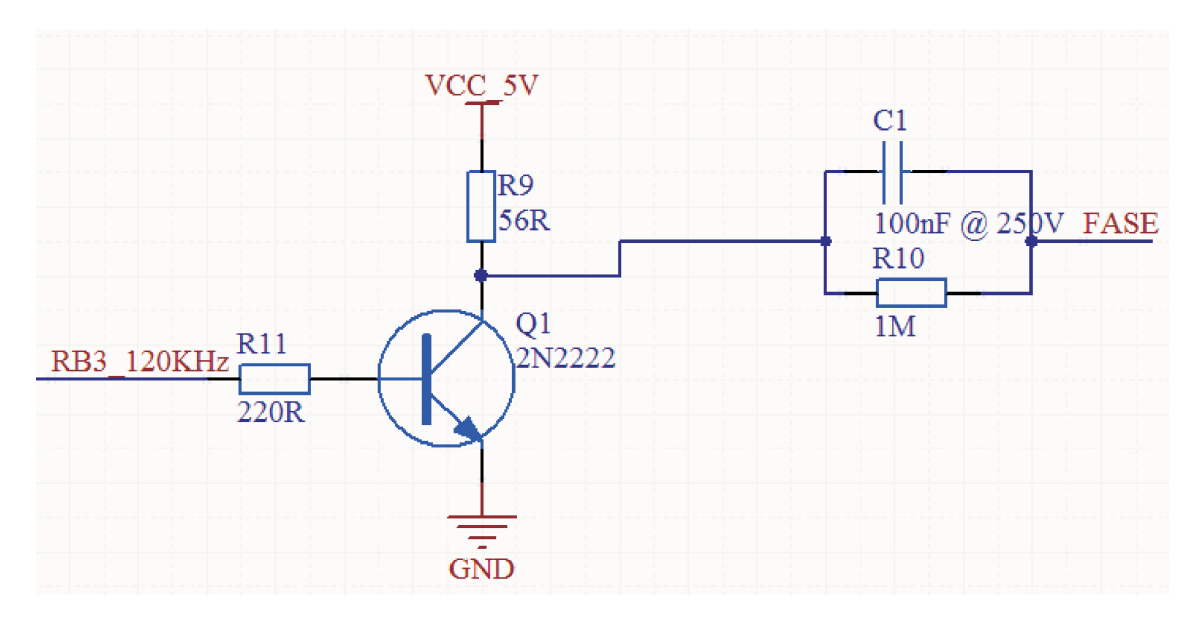

Figura 3.6: Circuito que adiciona a frequência de 120KHz a rede elétrica (de 60Hz).

Um capacitor foi utilizado para filtrar o sinal de 60Hz da rede elétrica, foi utilizado um capacitor de 100nF que tem uma alta impedância para a frequência de 60Hz e uma baixa impedância para a frequência de 120KHz enviada pelo transmissor.

Formulas para o cálculo da impedância

$$
Zc = \frac{1}{2\pi fC} \tag{3.6}
$$

Com a frequência de 120KHz a impedância é de

$$
Zc = \frac{1}{2\pi \cdot 120k \cdot 100nF} = 9,21 \cdot 10^{10} \Omega \tag{3.7}
$$

O capacitor C1 e o resistor R10 conforme a figura 3.6 foram utilizados para criar um filtro passa alta, o transistor vai funcionar como uma chave, trabalhando no corte e na saturação. O transistor foi utilizado pra proteger a porta RB3 de Entrada/Saída do microcontrolador, afim de permitir que o sinal gerado pelo microcontrolador tenha uma tensão igual a de 5V.

## **3.9** Construção dos módulos de Transmissão e recepção.

O desenvolvimento dos módulos físicos vistos nas figuras 3.7 e 3.8 foram desenvolvidos utilizando o software Altium Designer Summer 09 que permitiu o desenvolvimento do roteamento (Trilhas) dos módulos físicos.

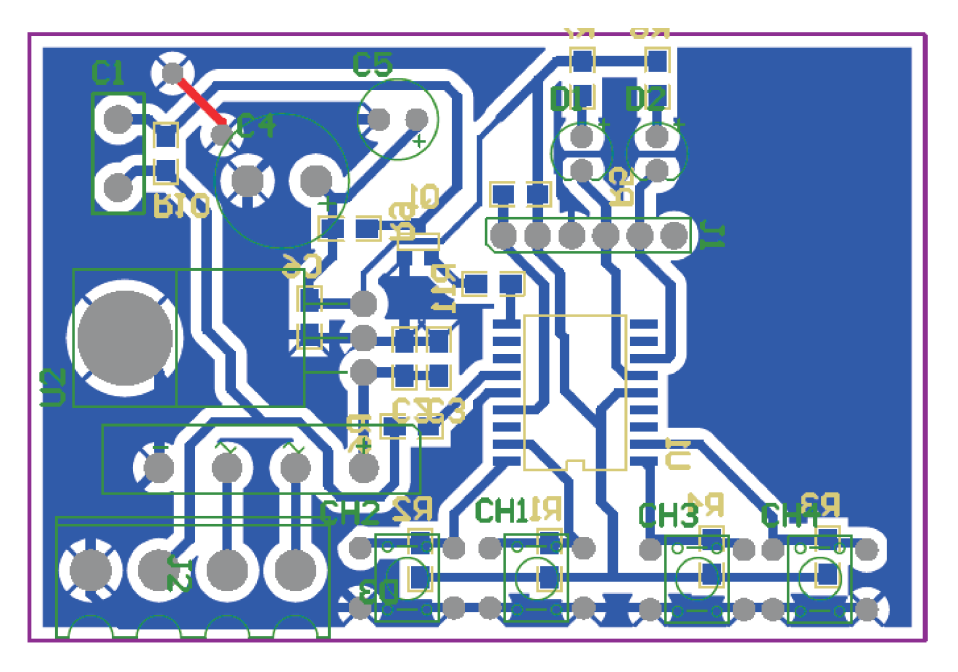

Figura 3.7: Circuito Impresso do Transmissor.

## **3.10 Desenvolvimento do Firmware para o microcontrolador**

#### **3.10.1 Programa principal**

.

O programa principal necessita da inicialização das variáveis e a configuração do PWM, após a verificação se está enviando o comando o programa habilita a interrupção externa e aguarda receber os 8 bytes do transmissor, recebendo o comando através da rede elétrica o microcontrolador irá executá-lo e desabilitá a interrupção externa, caso contrário ele irá verificar se recebeu o sinal e irá transmitir o comando que irá habilitar a interrupção externa e aguardar o envio de um novo comando voltando a um loop infinito, conforme o fluxograma 3.10 p.29. O código fonte está no Apêndice B.

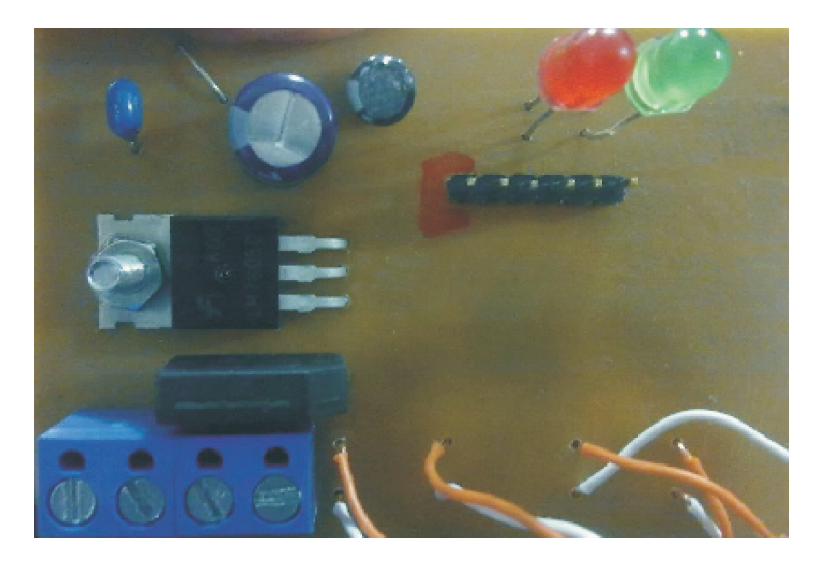

Figura 3.8: Frente do Circuito Transmissor.

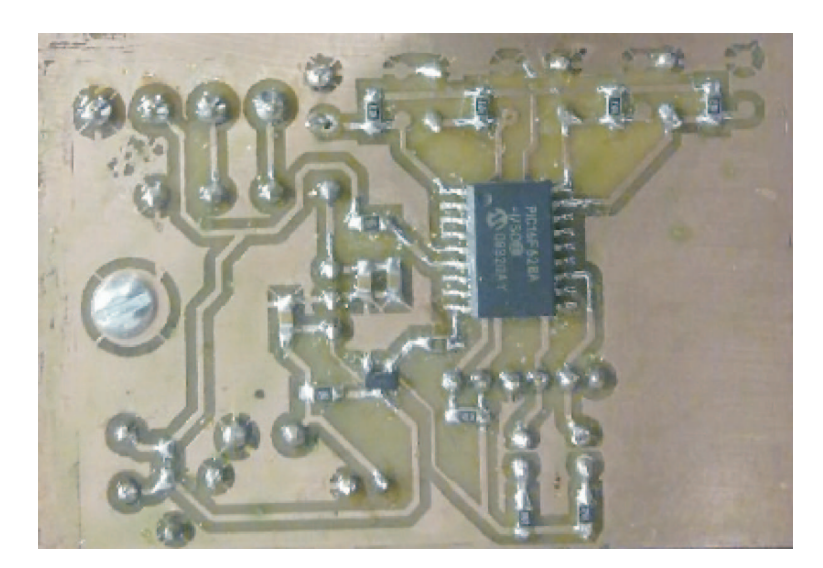

Figura 3.9: Verso do Circuito Transmissor.

#### **3.10.2** Interrupção externa

A interrupção externa irá ser acionada pelo circuito detector da passagem por zero no módulo de transmissão, o código verifica se é para enviar os dados, caso seja o código de transmissão irá detectar a passagem por zero da rede e esse vetor é incrementado quando o valor de uma determinada posição do vetor for igual a 1 ele irá ligar o PWM durante 1ms e aguarda a próxima interrupção externa ser acionada, caso o valor do vetor seja 0 ele irá aguardar até a próxima interrupção externa no microcontrolador ser acionada novamente, conforme o fluxograma 3.11 p.30. O código fonte está no Apêndice B.

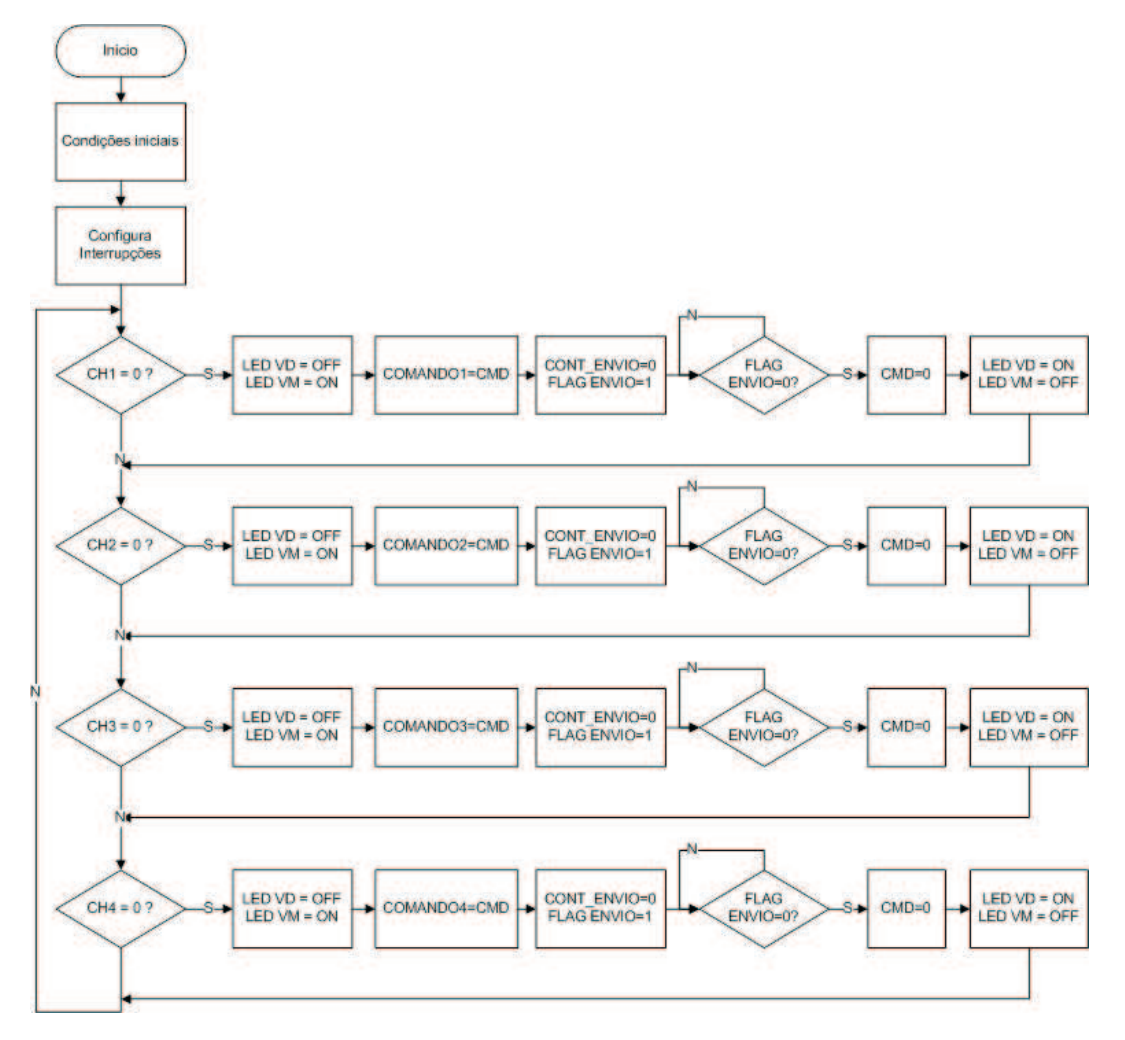

Figura 3.10: Fluxograma do programa principal.

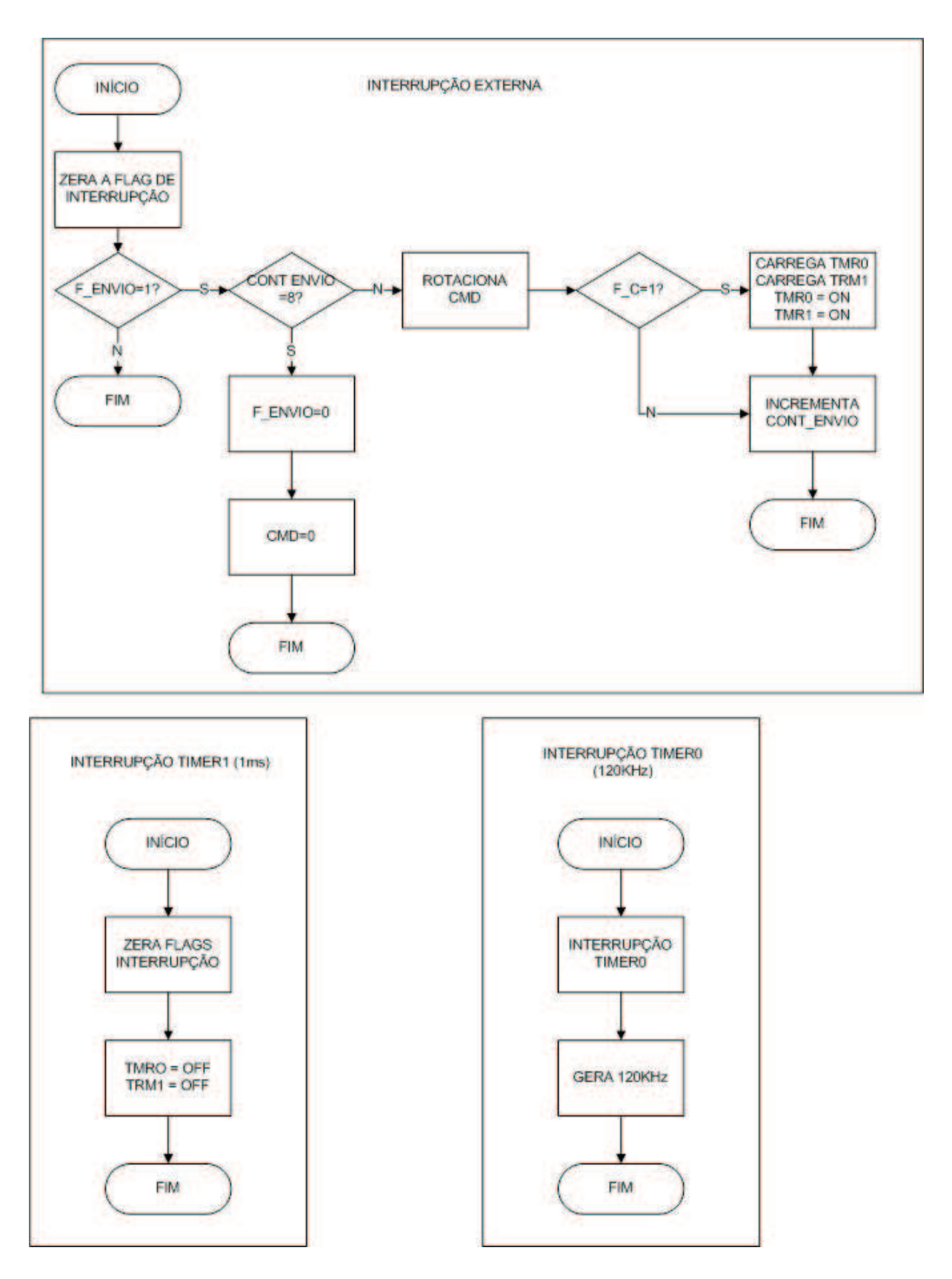

Figura 3.11: Fluxograma do programa de interrupção externa.

## $4$  *Apresentação dos resultados*

Os resultados foram obtidos na medida do desenvolvimento do projeto.

## **4.1 Detecc¸ao da passagem por zero da onda portadora ˜**

Os circuitos foram testados em uma rede elétrica residencial com um osciloscópio onde a ponteira 1 do osciloscópio foi colocada antes dos diodos no transmissor, observa-se as passagens por Zero da rede elétrica. A ponteira 2 foi colocada na saída do circuito do transmissor, conforme a figura 4.1.

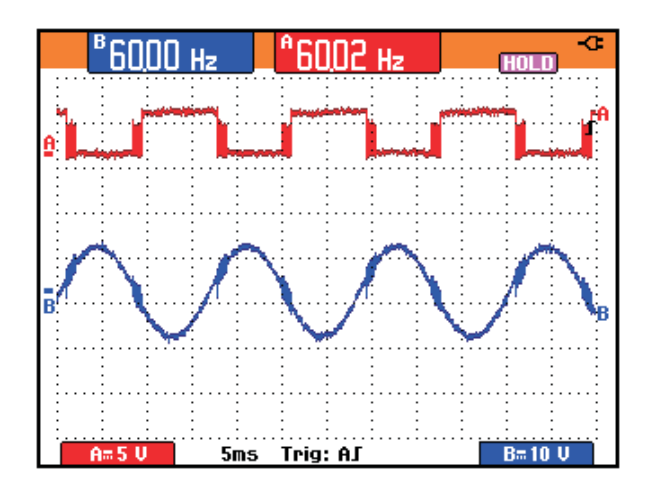

Figura 4.1: Sinal do transmissor (a) Formato da onda antes dos diodos. (b) Sinal no coletor do transistor.

## **4.2 Gerador PWM**

O PWM pode operar com outras funcionalidades, é necessário configurar o microcontrolador para o modo de PWM, onde o  $A \notin o$  canal a ser configurado, o modo  $\notin PWM$ , que indica que a porta RB3 trabalhará em modo PWM. Com a porta do microcontrolador configurada através da função do microcontrolador setup timer 2. A função pode ser vista a seguir.

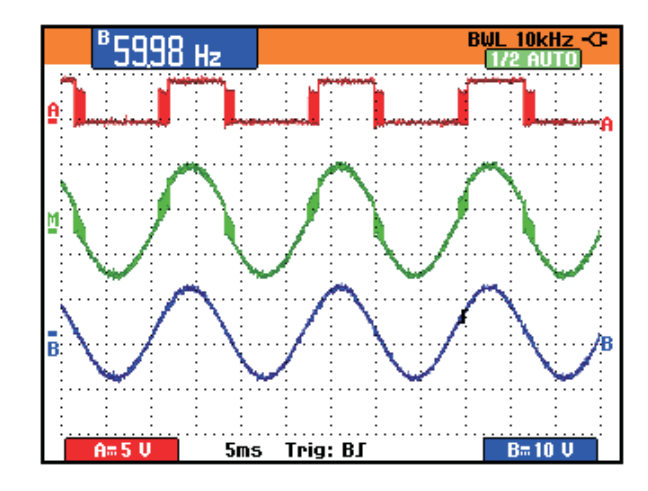

Figura 4.2: Envio bit a bit (Canal A)Sinal de 120Khz na saída do transmissor conforme o canal A. (Canal M) Sinal de 120khz na entrada do receptor depois do filtro passa alta.

Foram realizadas verificações na saída dos sinais PWM conforme o canal A na figura 4.2.

### **4.3 Amplificador sintonizado**

Os testes realizados com o amplificador sintonizado ligado a saída do microcontrolador na porta do gerador de PWM, conseguiu gerar a frequência de 120KHz conforme a figura 4.3, no tempo de 1 ms durante a passagem por zero da onda porta da rede elétrica, com a canal A do osciloscópio ligada na entrada do circuito e a canal M foi ligado na saída do circuito do transmissor.

### **4.4 Acoplador**

Os testes ligados ao circuito acoplador conectado à rede elétrica e na saída do circuito do amplificador consegue gerar uma frequência de 120KHz que é somado na rede elétrica de 60Hz esse sinal e a soma desses sinais e recebido pelo receptor conforme a figura 4.4. ´

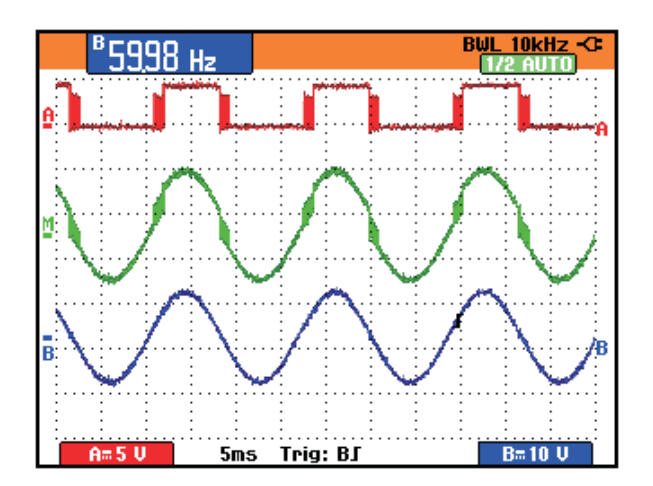

Figura 4.3: Envio bit a bit (a)Sinal de 120Khz na saída do transmissor. (b) Sinal de 120khz na entrada do receptor depois do filtro passa alta.

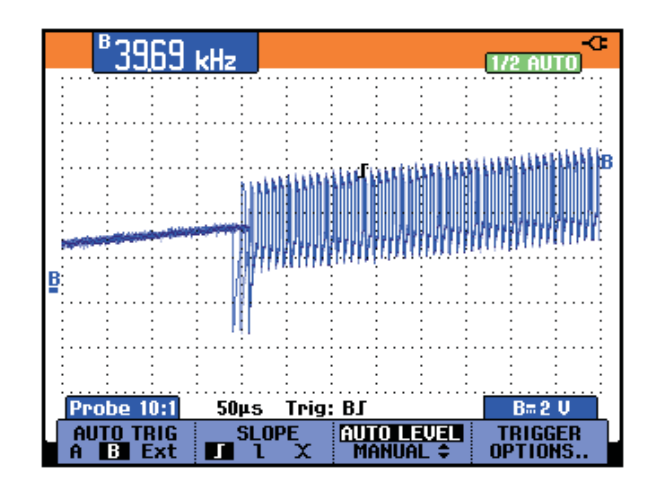

Figura 4.4: Frequência de 120KHz adicionada a frequência de 60Hz da rede elétrica

## *5 Conclusao˜*

A automação residencial ainda é pouco difundida no mercado brasileiro mas é uma tendência mundial que as residências possam ser automatizadas.

 $\acute{E}$  importante que os sistemas para automação residencial sejam de baixo custo e que também não falte com a segurança, pois existe uma tendência de interação da residência com o homem.

Este trabalho apresentou que é possível enviar comandos através da rede elétrica, desenvolvido a partir de um protocolo baseado no X-10, com isso fica viável o acionamento remoto para realizar o controle de dispositivos em uma residência através de uma rede elétrica.

O modelo proposto agregou algumas vantagens apresentadas pelo protocolo X-10 e a tecnologia PLC, a simplicidade e o baixo custo dos componentes deixam o projeto de automação residencial viável, seguro e com um baixo custo em seus componentes.

## **5.1 Proposta para trabalhos futuros**

Sugiro como proposta para trabalhos futuros a implementação da resposta pelo mesmo meio de transmissão utilizando frequência diferente, ou até mesmo a utilização de dispositivos sem fio para a automação residencial.

## $Referências Bibliográficas$

1 ARAUJO, J. J. Protocolos de Comunicação para Sistemas de Automação Predial. 2002. 55 f. Trabalho Individual (Mestrado em Ciência da Computação) Instituto de Informática, UFRGS, Porto Alegre.

2 CEBus INDUSTRY COUNCIL, Inc. Bringing Interoperability to Home Networks.Disponível em: http://www.cebus.org/index.html

3 ECHELON CORPORATION. LonWorks Control Networking http://www.echelon.com/products/lonworks control networking.htm

4 FERREIRA, M. V. A. PLC - Power Line Communication, Universidade Federal Fluminense, 2005.

5 FONSECA, João Carlos. Discurção sobre tecnologia PLC para telecomunicações http://www.telebrasil.org.br/impressao/artigos.asp?m=352

6 HAYKIN, SIMON e VEEN, BARRY VAN, Sinais e Sistemas. 1 ed. Editora Bookman, 2001.

7 HAYKIN, S. Communication Systems. 4th ed. New York: John Wiley & Sons, Inc. 2001.

8 MALVINO, Alvert Paul. Microcontroladores e microprocessadores. Edição São Paulo, 1 ed. 1985.

9 MICROCHIP. Microchip Application Notes.

10 NETO, V. S., Telecomunicações: Sistemas de Modulação. 1 ed. Editora Érica, 2005.

11 PERTENCE JÚNIOR, ANTÔNIO, Amplificadores operacionais e filtros ativos. 6<sup>ª</sup> Edição. Editora Bookman, 2003.

12 PINHO, ROBERTO ROMA. Comunicação de dados através rede elétrica aplicado à automação residencial e predial: Hardware. 2005. Trabalho de formatura apresentado à Faculdade de Engenharia de Sorocaba - FACENS, como parte dos pré-requisitos para a obtenção do título de Engenheiro de Computação.

13 Redes PLC Disponível em

03/08/2010:http://www.projetoderedes.com.br/tutoriais/tutorial\_redes\_plc\_01.php

14 SEDRA, Adel S,SMITCH, Kenneth C. Microeletrônica. 4<sup>a</sup> ed. Editora Makron Books. 2004.

15 SOUZA, David José de, LAVINIA, Nicolás César, Conectando o PIC Recursos Avançados. 1 ed. Editora Érica LTDA. 2004.

16 ZANCO, Wagner da Silva, Microcontroladores PIC16F628A/648A Uma Abordagem Prática e Objetiva. 1 ed. Editora Érica LTDA. 2005.

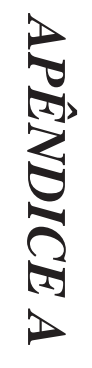

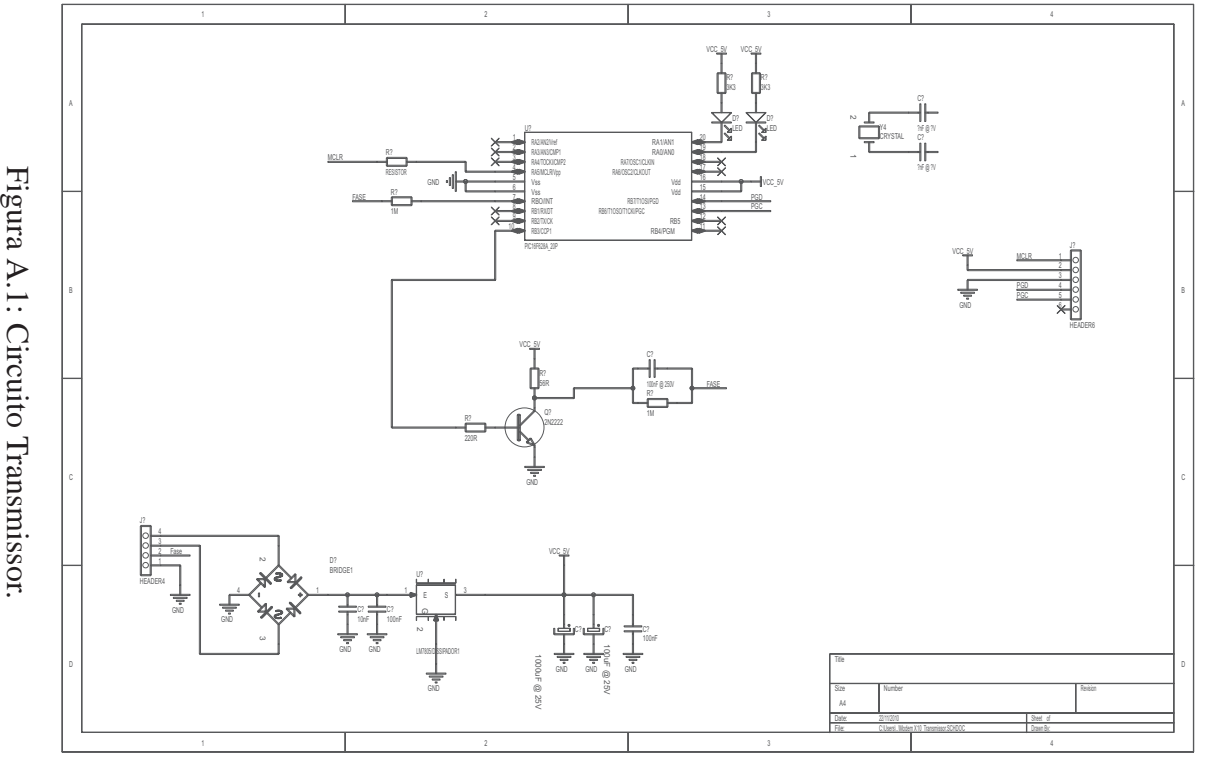

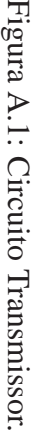

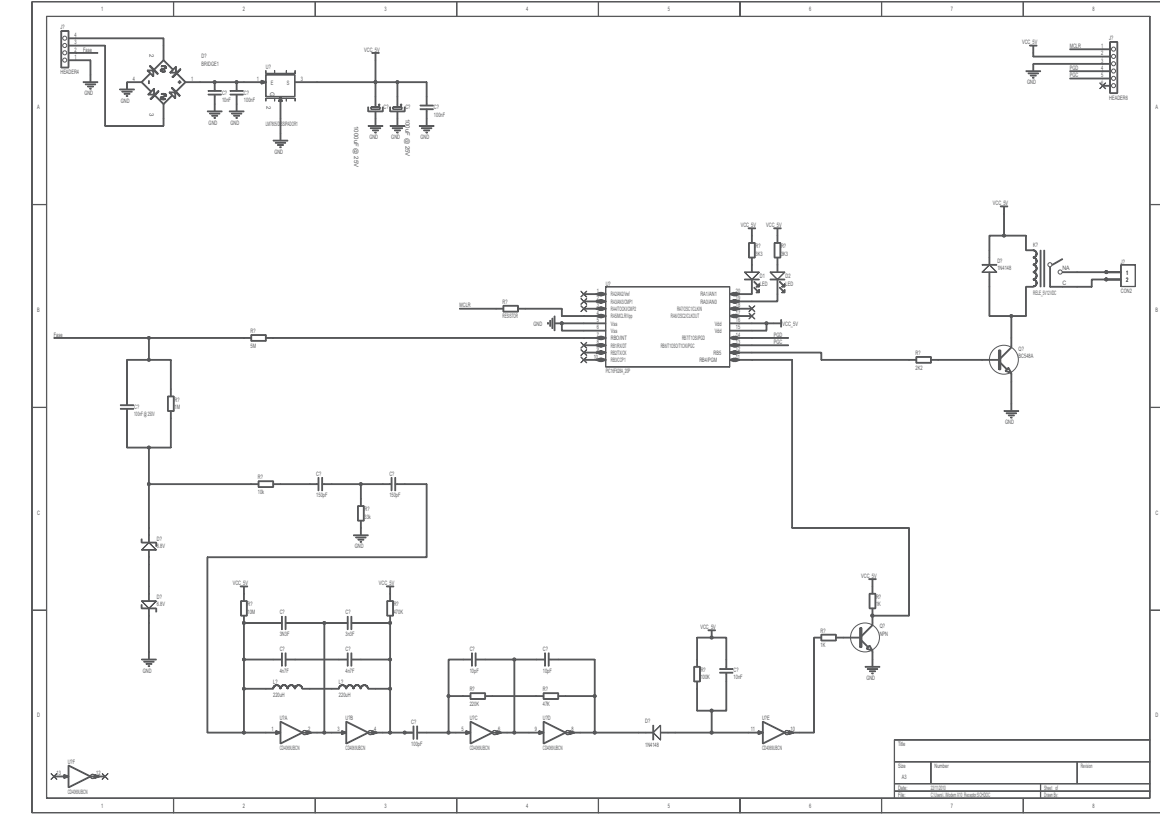

Figura A.2: Circuito Receptor. Figura A.2: Circuito Receptor.

## *APENDICE B ˆ*

;----------------------------------------------------------------------

;-- Projeto baseado no protocolo X10 para transmissão de dados ----

;----------------------------------------------------------------------

\#INCLUDE P16F628A.INC

\\_\\_CONFIG \\_HS\\_OSC \& \\_WDT\\_OFF \& \\_PWRTE\\_OFF \& \\_MCLRE\\_ON \& \\_BODEN\\_OFF \& \\_LVP\\_OFF \& \\_DATA\\_CP\\_OFF \& \\_CP\\_OFF

;------------ DEFINES ---------------

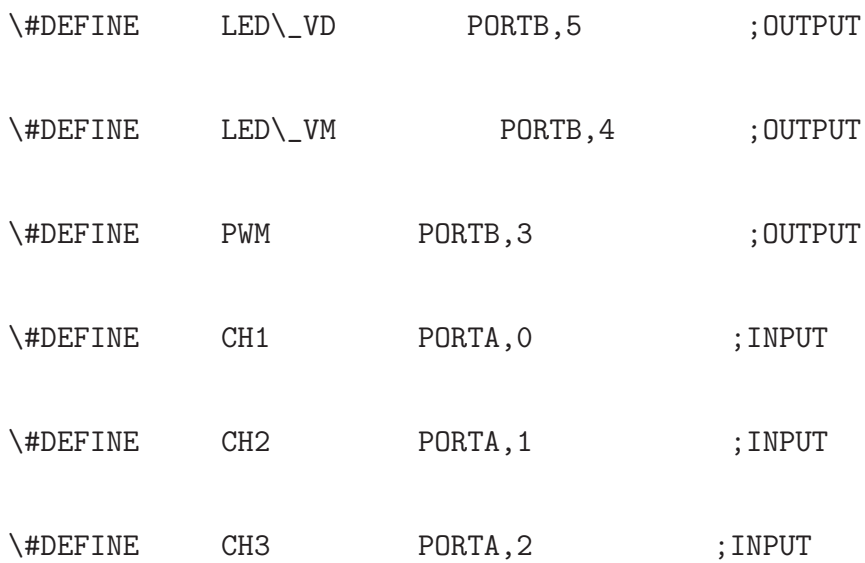

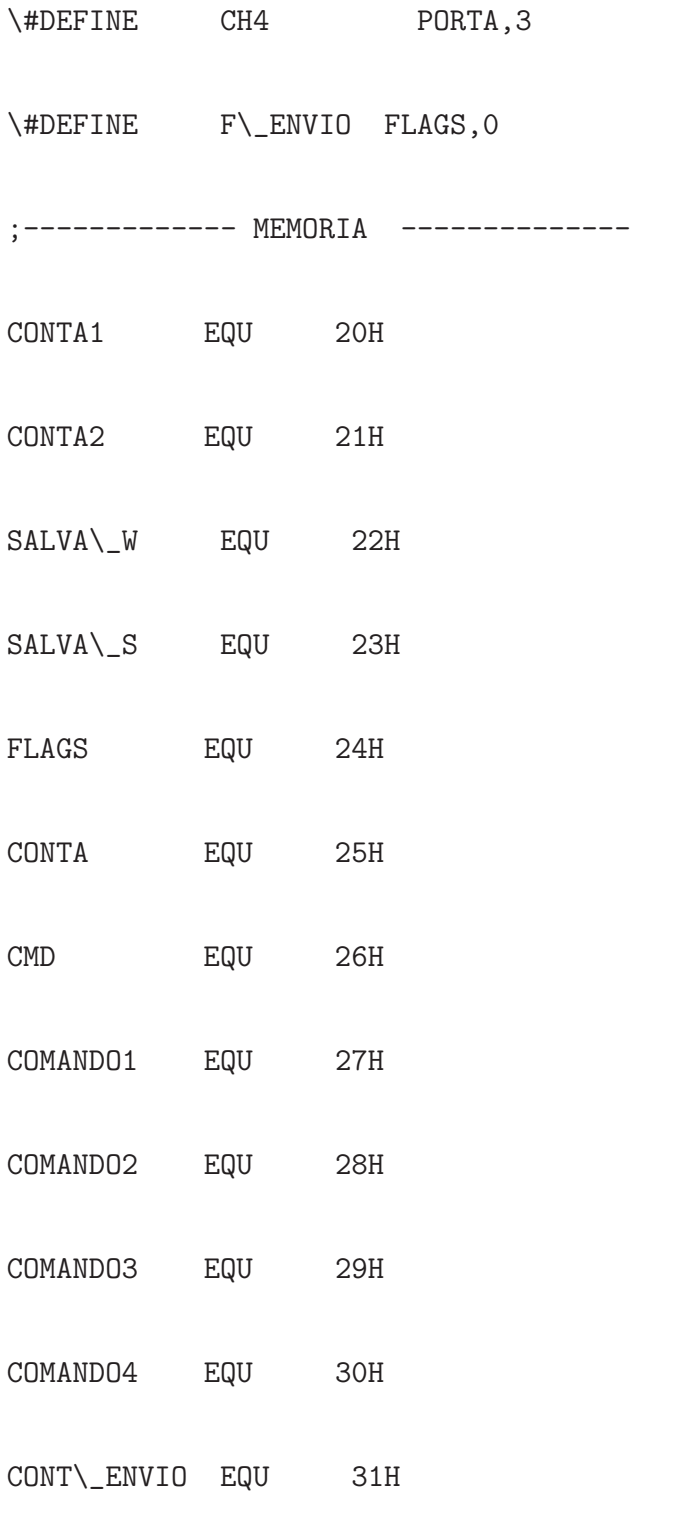

;---------------------------------------------------------------

ORG 00H

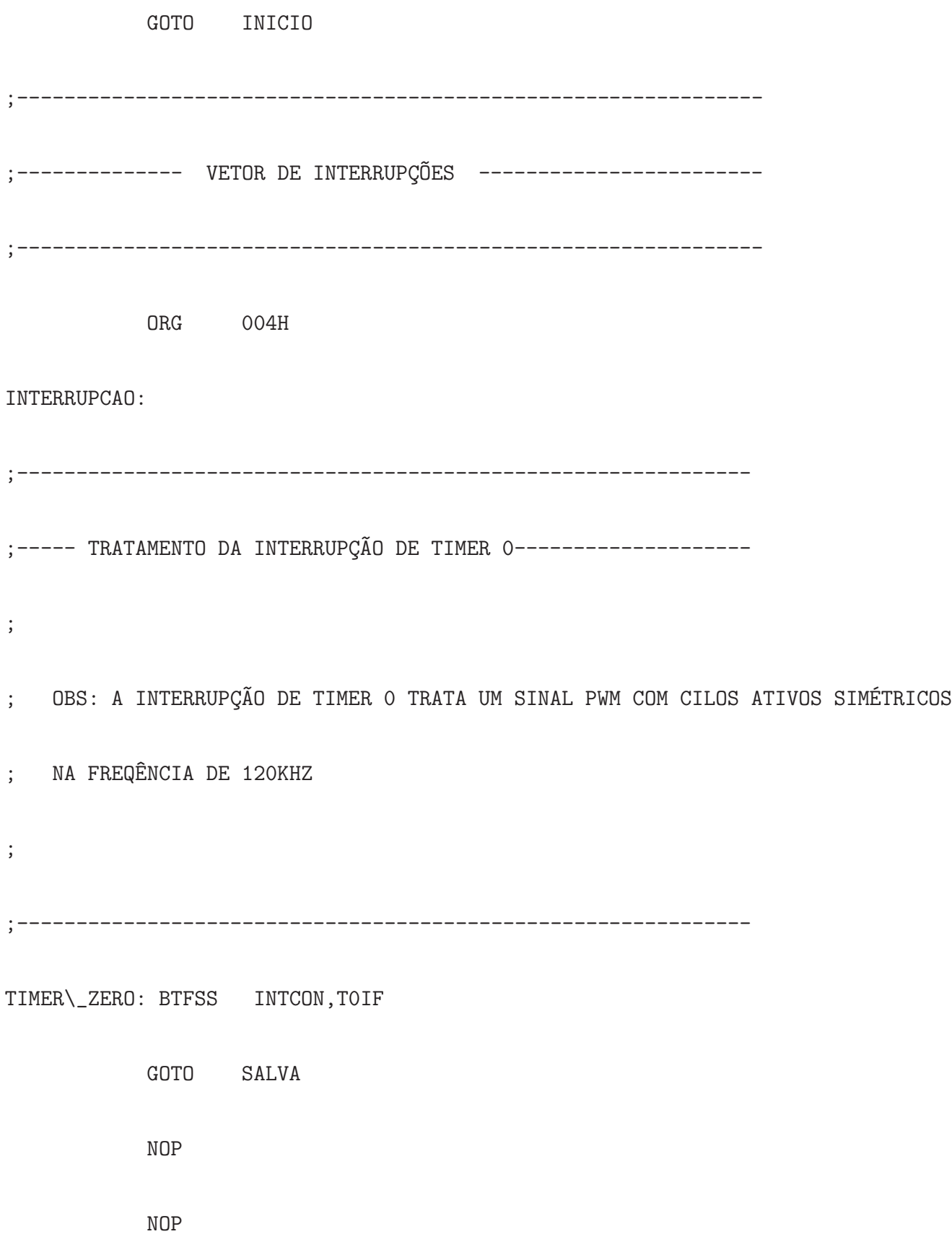

MOVLW .245 MOVWF TMR0 BCF INTCON,T0IF MOVLW B'00001000' XORWF PORTB,F RETFIE ;--------------------------------------------------------------

SALVA:

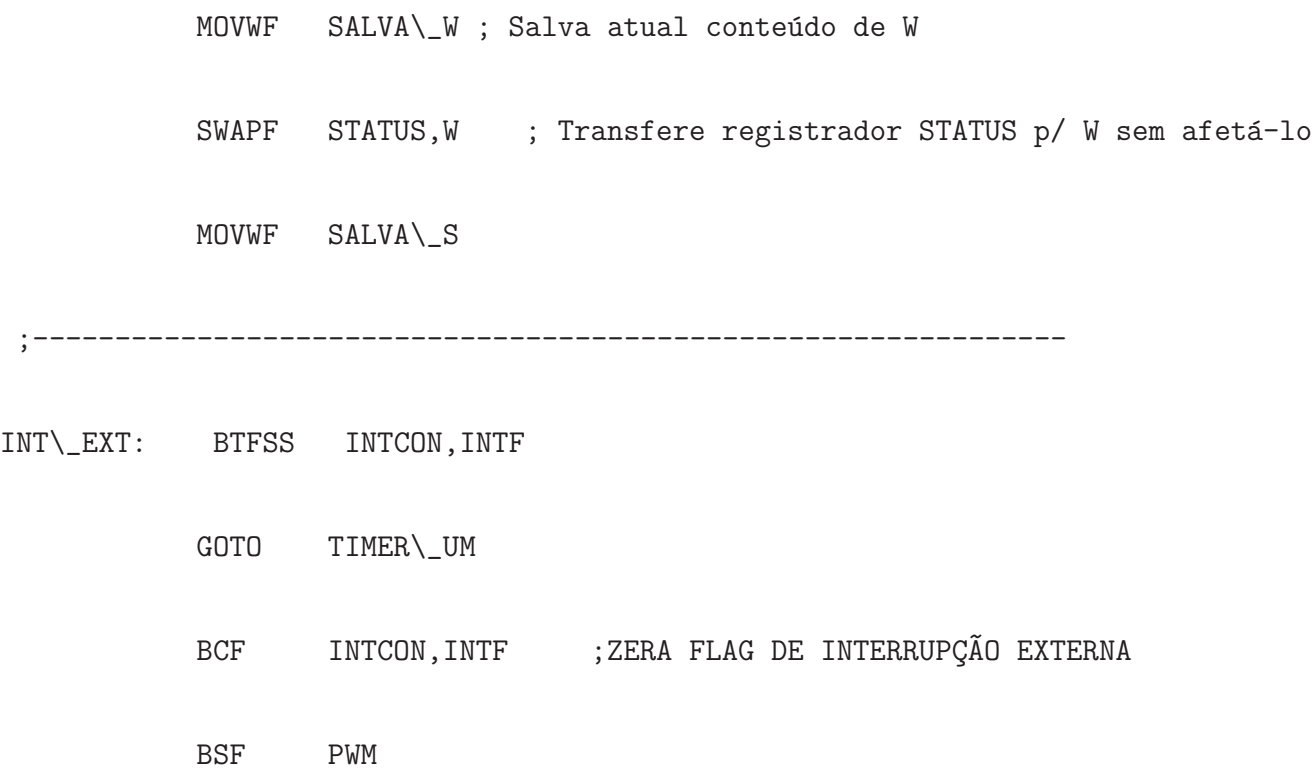

#### BSF STATUS, RPO ; MUDA PARA O BANCO 1

- MOVLW B'01000000'
- XORWF OPTION\\_REG ; ALTERNA BORDA DA INTERRUPÇÃO
- BCF STATUS, RPO ; VOLTA PARA O BANCO O
- GOTO LIGA ; PARA TESTE
- BTFSS F\\_ENVIO
- GOTO FIM\\_INT
- DECFSZ CONT\\_ENVIO,F
- GOTO ROTACIONA
- BCF F\\_ENVIO
- GOTO FIM\\_INT

#### ROTACIONA:

- BTFSS CMD,7
- GOTO INCREMENTA

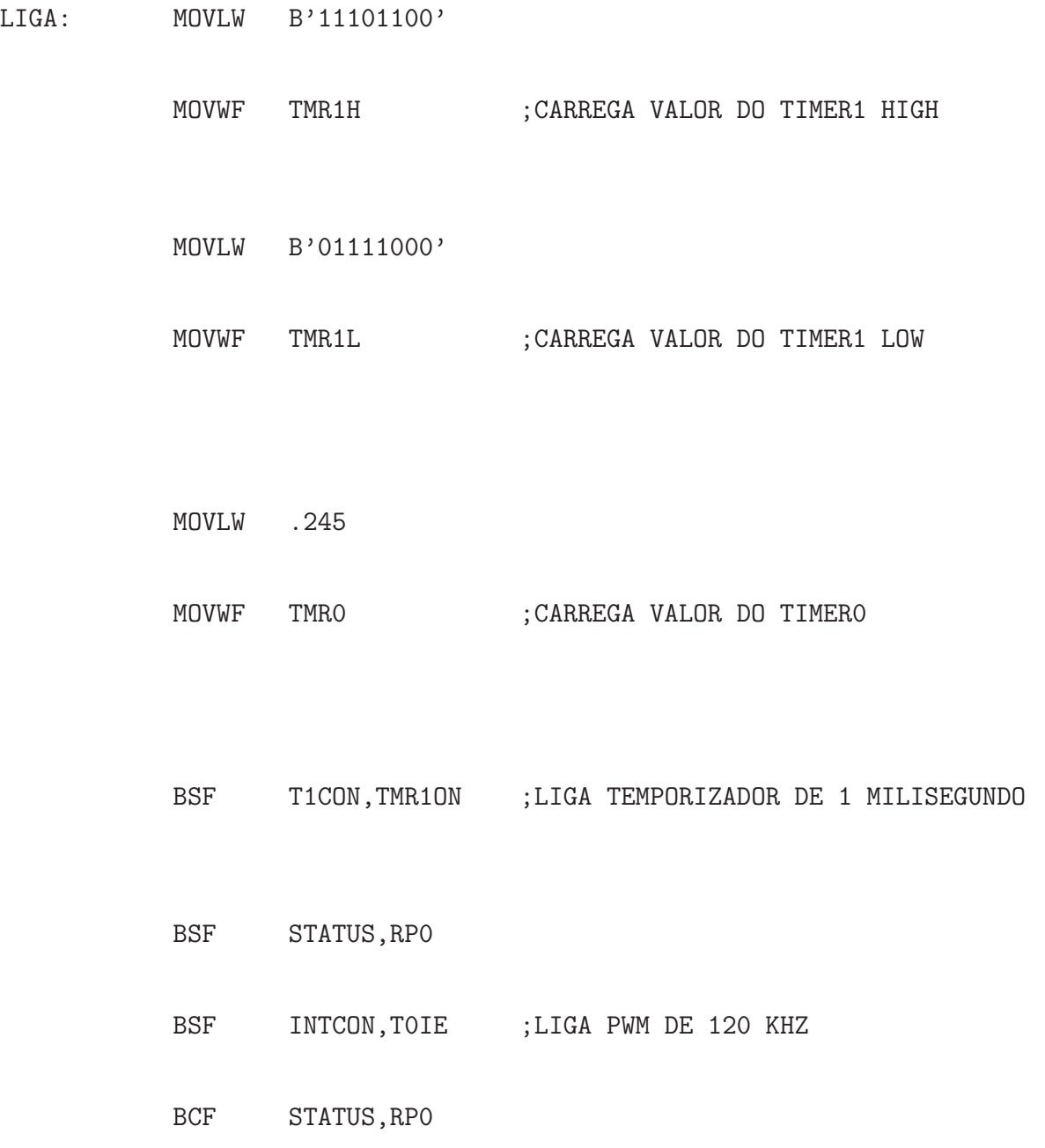

INCREMENTA:

RLF CMD, F

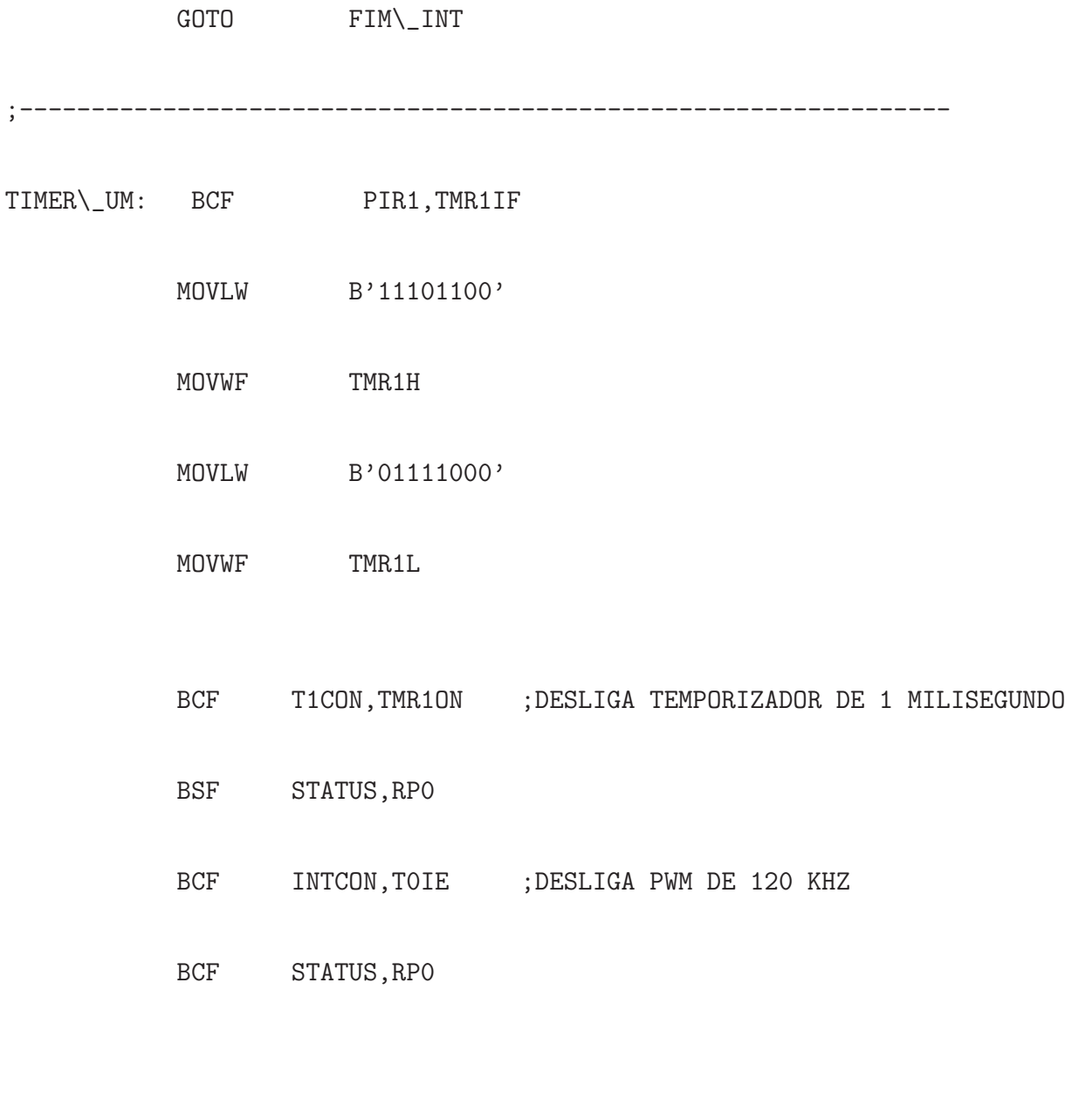

- FIM\\_INT: SWAPF SALVA\\_S,W
	- MOVWF STATUS ; Restitui conteúdo do registrador STATUS
	- SWAPF SALVA\\_W,F
	- SWAPF SALVA\\_W,W ; Restitui registrador W sem afetar reg. STATUS

#### INICIO:

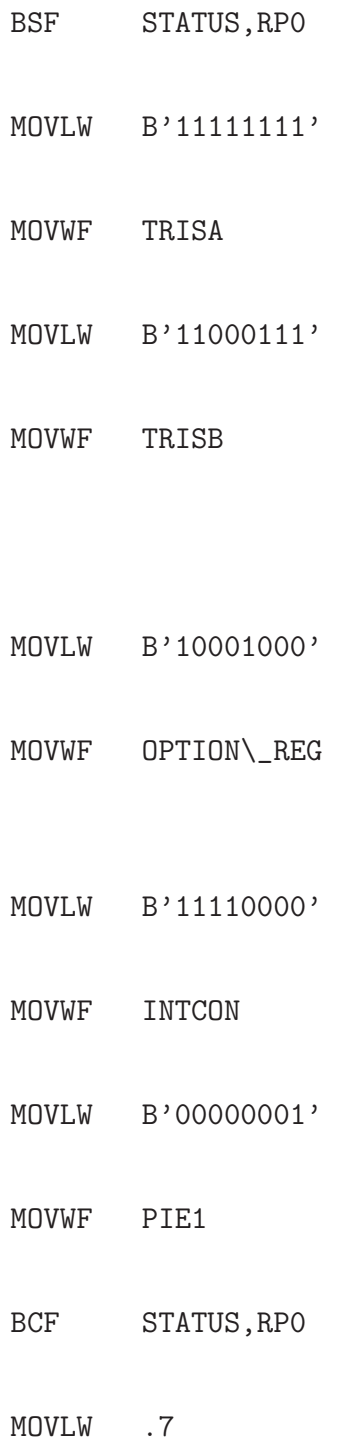

# ;----------------------------------------------------------------- ;--------- INICIALIZAÇÃO DE COMANDOS ---------------------------;----------------------------------------------------------------- MOVLW B'11111111' MOVWF COMANDO1 MOVLW B'10001010' MOVWF COMANDO2 MOVLW B'10001110' MOVWF COMANDO3 MOVLW B'10010010' MOVWF COMANDO4 ;------------------------------------------------------------------ ;----- INICIO DAS CONDIÇÕES INICIAIS DO SISTEMA ------------------;------------------------------------------------------------------ BCF INTCON, TOIE ; DESLIGA PWM DE 10KHZ

MOVWF CMCON

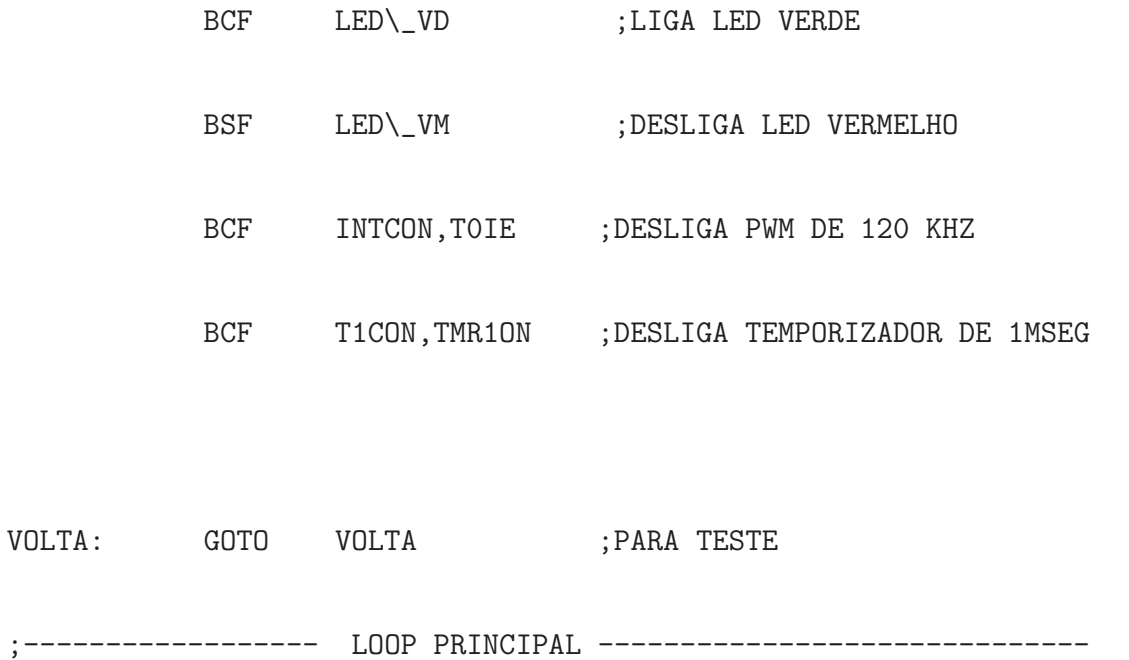

TESTACH1:

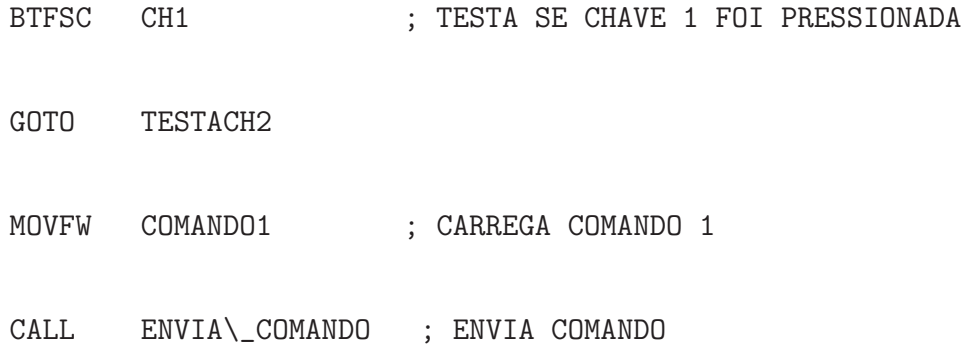

#### TESTACH2:

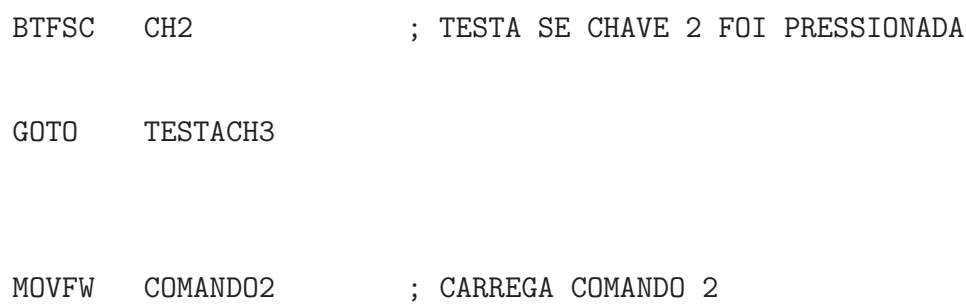

#### TESTACH3:

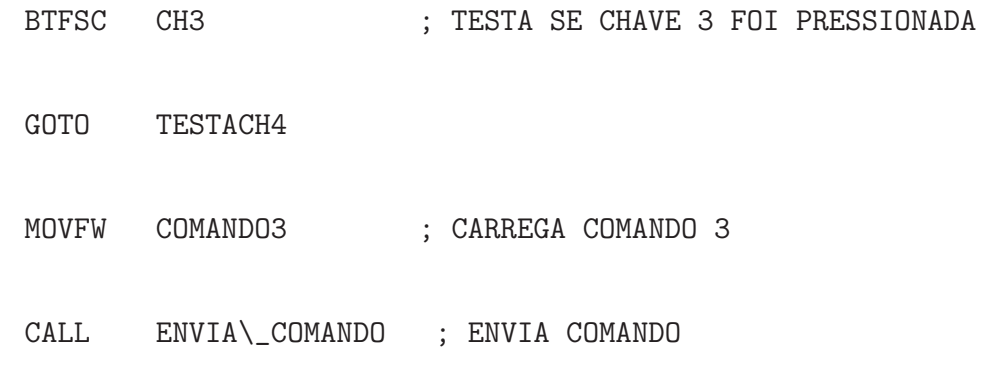

#### TESTACH4:

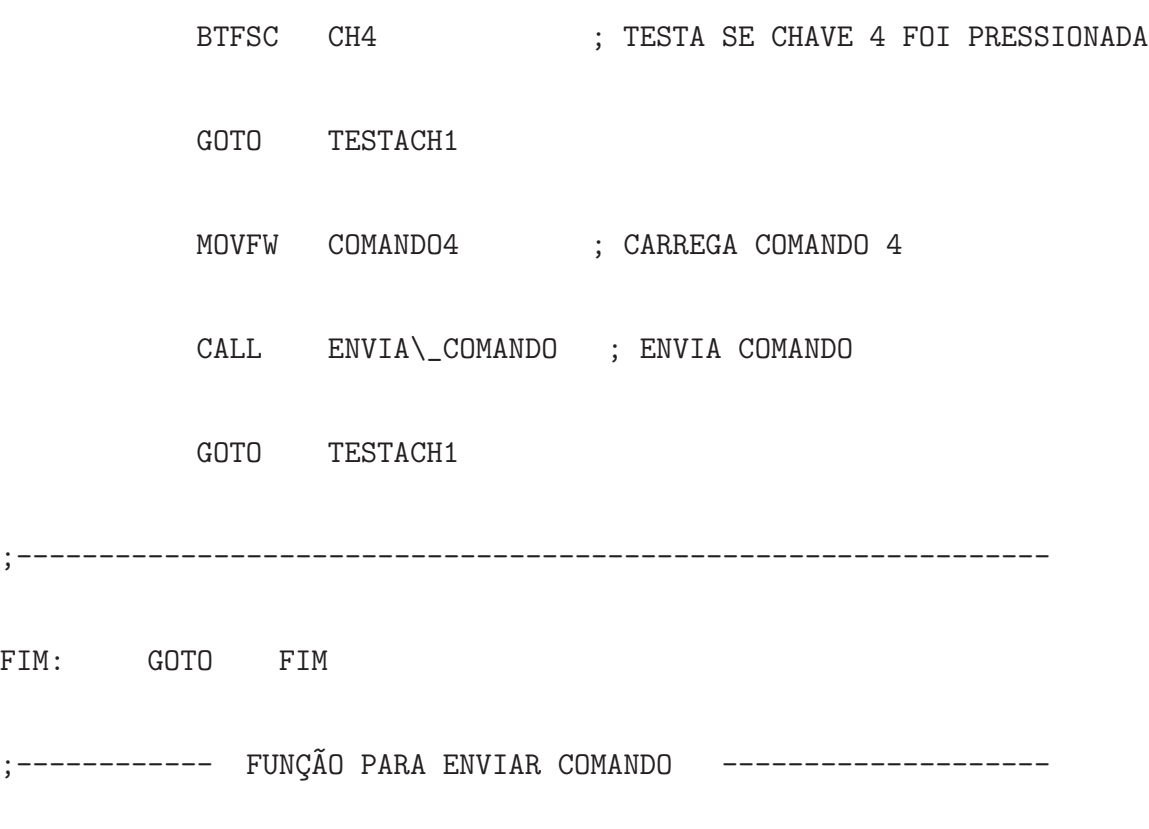

ENVIA\\_COMANDO:

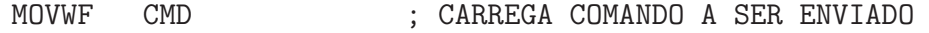

MOVLW .9

- MOVWF CONT\\_ENVIO ;CARREGA CONTADOR DE BITS ENVIADOS
- BSF LED\\_VD ; DESLIGA LED VERDE
- BCF LED\\_VM ; LIGA LED VERMELHO
- ;CLRF CONT\\_ENVIO
- BSF F\\_ENVIO ; SETA FLAG INDICANDO OPERAÇÃO DE ENVIO

#### ENVIANDO:

- BTFSC F\\_ENVIO GOTO ENVIANDO CLRF CMD CLRF CONT\\_ENVIO CALL LP\\_250MS CALL LP\\_250MS CALL LP\\_250MS CALL LP\\_250MS
- CALL LP\\_250MS

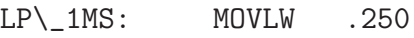

- LOAD\\_C2: MOVWF CONTA2
- LP\\_250MS: MOVLW .250
- 
- 
- LP\\_25MS: MOVLW .25

;------------------ Laços de tempo----------------------

RETURN

CALL LP\\_250MS

BCF LED\\_VD

BSF LED\\_VM

GOTO LOAD\\_C2

CALL LP\\_250MS

- CALL LP\\_250MS
- CALL LP\\_250MS
- CALL LP\\_250MS
- CALL LP\\_250MS
- CALL LP\\_250MS

LOOP: NOP

DECFSZ CONTA1,F GOTO LOOP

DECFSZ CONTA2,F

GOTO LP\\_1MS

RETURN

END